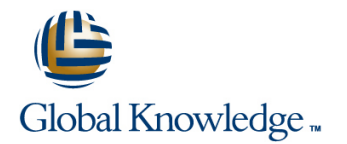

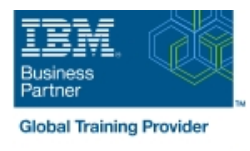

# **IBM Case Manager 5.2: Customize & Extend the Features**

## **Duration: 3 Days Course Code: F217G**

## Overview:

This course explores different options for customizing and extending the features of IBM Case Manager including developing widgets.

## Target Audience:

This intermediate course is for developers who are responsible for:Customizing and extending the IBM Case Manager features by developing widgetsBuilding a customized user interface for IBM Case ManagerAnyone who needs to know the IBM Case Manager customization.

## Objectives:

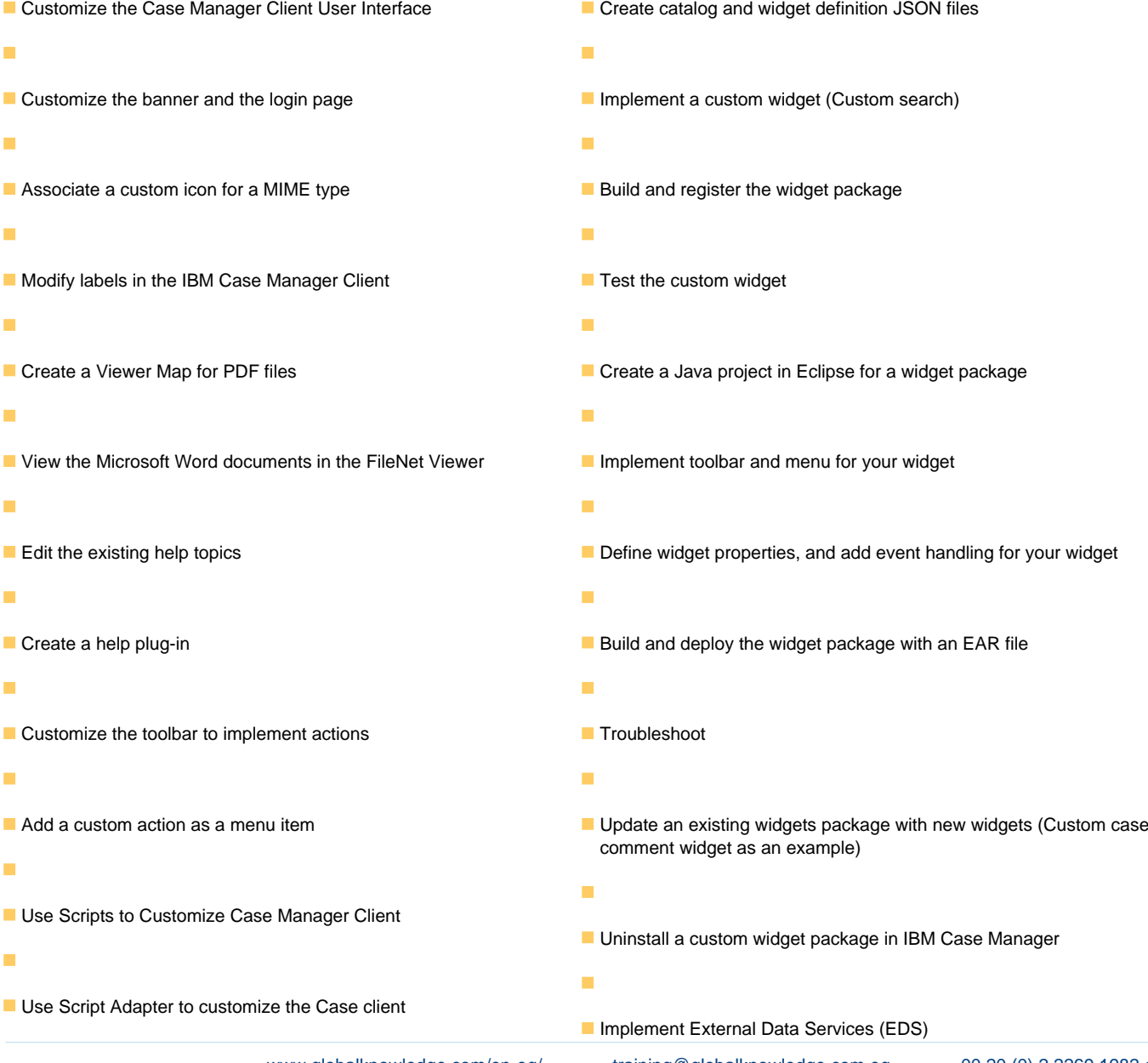

- ÷
- **Create a toolbar button to start a task**
- ÷
- 
- Dynamically add a choice list to a case property
- Ĩ.
- Validate the data based on a step response
- ٠
- Create a case custom workbench page
- Configure your system for the workbench page
- Ē,
- **Add a Script Adapter to filter In-baskets**
- ٠

п

- **Add a Script Adapter to filter cases**
- ÷
- Develop Custom Widgets
- ÷
- Create an IBM Content Navigator plug-in project in Eclipse
- Ē
- Check the sample EDS configuration
- ×
- Change the field status dynamically for a property
- ٠

٠

- **Add an external choice list with FDS** 
	-
- Create dependent choice lists with EDS
- r
- **Implement case property validation**
- ٠
- Prefill an initial value for a case property
- ٠

÷

- Set the case property field status as required
	-
- **Appendix: Steps to set up the sample External Data Service**
- ٠

## Prerequisites:

- Intermediate level expertise in the following technologies:
- Java
- **Dojo**
- **JavaScript**
- **JSON**
- **HyperText Markup Language (HTML 5)**
- Cascading Style Sheets (CSS3)
- **Experience with Eclipse IDE for developing applications.**
- **Familiarity with deploying applications in WebSphere Application** Server.
- **Familiarity with Case Management concepts**
- Recommended prerequisite courses:
- **F215 IBM Case Manager 5.2 Introduction to Case Manager**
- F212 IBM Case Manager 5.2: Build a Case Manager Solution
- F120 IBM Content Navigator 2.0.2: Customize and Extend the Features

## Content:

- appearance and Customize the login page and Customize the login page appearance and Customize the login page
- IBM Case Manager Development Change Icons for the client Change Icons for the client
- 
- $\Box$  Case data from an external data source  $\Box$  Specify Viewers for File Types  $\Box$  Specify Viewers for File Types
- Start and Stop System Components Viewer Maps Viewer Maps Viewer Maps Viewer Maps

- 
- 
- **Modify the labels in the Case Manager IBM Content Navigator APIs IBM Content Navigator APIs IBM Content Navigator APIs** Client **IBM Case Manager JavaScript API** IBM Case Manager JavaScript API IBM Case Manager JavaScript API
- Specify Viewers for File Types Collaborative editing of objects Collaborative editing of objects
- 
- 
- 
- 
- Use Scripts to Customize Case Manager  $\Box$  Adding a choice list to a case property  $\Box$  Adding a choice list to a case property
- 
- 
- 
- 
- 
- 
- **IIBM Case Manager classes and events for Filter Search SA Script Adapter widget FIGU Develop Custom Widgets** adding tasks **Tips for the labs and lab overview** Developing case management applications
- **Adding a choice list to a case property** Develop Custom Widgets **Develop Custom Screen Adding a custom page widget and**
- IBM Case Manager classes for adding a BD Developing case management actions package choice list applications applications applications IBM Content Navigator plug-in for the
- Data Validation based on a step response **CR** Creating a custom page widget and custom widget package
- 
- 
- 
- 
- 
- 
- package **Catalog JSON** file **Catalog JSON** file development
- IBM Content Navigator plug-in for the <br>■ Page widget definition JSON file **Inplementing a page widget**
- Setting up the development environment for development Contents in a custom page widget plug-ins **Implementing a page widget** package
- Create registry files for the custom widget Files used to implement a page widget Options for widget package deployment package **Contents in a custom page widget** and registration
- Catalog JSON file extensive package Folder structure for the custom widget
- 
- IBM Case Manager custom page widget and registration Implement toolbar and menu for your development **Folder structure for the custom widget** widget widget
- 
- **Files used to implement a page widget** Implement toolbar and menu for your Widget package structure
- **Contents in a custom page widget package widget widget Custom case comment widget Custom case comment widget**
- **registration** Night package structure new widgets new widgets
- **Folder structure for the custom widget Custom case comment widget Custom Case Comment External Data Services (EDS)**
- Implement toolbar and menu for your widget new widgets new widgets and menu for your widget new widgets and menu for your widget
- 
- 
- 
- 
- 
- Architecture Modify the labels in the Case Manager Modify the labels in the Case Manager **Custom widget development overview Client Client Client Client Client Client Client** 
	-
	-

line line line

- 
- 
- lacked Toolbar widgets Toolbar widgets Toolbar widgets
- Customize the Banner appearance Use Scripts to Customize Case Manager Use Scripts to Customize Case Manager **Customize the login page Client** Client Client Client Client Client Client Client Client Client Client Client
- **Change Icons for the client IBM Case Manager API toolkits** IBM Case Manager API toolkits IBM Case Manager API toolkits
	-
	-
	-
- Viewer Maps Script Adapter widget Script Adapter widget Script Adapter widget Script Adapter widget
- Add custom help topics **Adding discretionary tasks** Adding discretionary tasks **Adding discretionary tasks**
- **Creating a help plug-in** IBM IBM Case Manager classes and events IBM Case Manager classes and events for ■ Toolbar widgets **for adding tasks** adding tasks and the adding tasks and tasks adding tasks and tasks and tasks
	-
- Client **IBM Case Manager classes for adding a** IBM Case Manager classes for adding a IBM Case Manager classes for adding a **IBM Case Manager API toolkits** choice list choice list choice list choice list
- IBM Content Navigator APIs **Data Validation based on a step Data Validation based on a step response IBM Case Manager JavaScript API** response Case Custom workbench pages
- Collaborative editing of objects Case Custom workbench pages Filter In-basket SA Script Adapter widget
- Script Adapter widget **Filter In-basket SA Script Adapter** Filter Search SA Script Adapter widget **Adding discretionary tasks** widget widget Tips for the labs and lab overview
	-
	-
	-
	-
- Case custom workbench pages actions package Setting up the development environment
- **Filter In-basket SA Script Adapter widget IIBM Content Navigator plug-in for the for plug-ins** ■ Filter Search SA - Script Adapter widget custom widget package Create registry files for the custom widget
- $\blacksquare$  Tips for the labs and lab overview  $\blacksquare$  Setting up the development environment package **Develop Custom Widgets and Catalog JSON file** Catalog JSON file
- Developing case management applications **CR** Create registry files for the custom widget **P** Page widget definition JSON file **Creating a custom page widget and actions** package **IBM Case Manager custom page widget IBM Case Manager custom page widget** 
	-
	-
	- custom widget package **IBM Case Manager custom page widget** Files used to implement a page widget
		-
		- -
- **Page widget definition JSON file Company of Contract Project Area Contract Project** project
- Implementing a page widget **Build and deploy a widget as an EAR file** 
	-
- Options for widget package deployment and |■ Build and deploy a widget as an EAR file |■ Update an existing widget package with
	-
	-
	- project **Example 20** Update an existing widget package with Sample external data service
- Build and deploy a widget as an EAR file Implement External Data Services (EDS) External Data Configuration in the sample

F217G www.globalknowledge.com/en-eg/ training@globalknowledge.com.eg 00 20 (0) 2 2269 1982 or

■ Widget package structure Appendix Appendix Appendix Appendix Appendix Appendix Appendix Appendix Appendix Appendix

- Customize the Case Manager Client Customize the Banner appearance Customize the Banner appearance
	-
	-
	-

- 
- 
- Add custom help topics Add custom help topics
- Creating a help plug-in **Creating a help plug-in**
- 
- Update an existing widget package with new External Data Configuration in the sample Additional Information and links widgets and a state of the state of the Appendix
- **I** Implement External Data Services (EDS) **Debugging and troubleshooting**
- 
- Java code in the sample EDS service Customize the Banner appearance
- **External Data Configuration in the sample Customize the login page Customize the login page**
- **Appendix and Change Icons for the client**  $\blacksquare$  **Change Icons for the client**
- 
- **Additional Information and links Customize the login page** Client
- Customize the Banner appearance Specify Viewers for File Types Specify Viewers for File Types Specify Viewers for File Types
- Customize the login page Toolbar widgets Toolbar widgets Toolbar widgets
- Change Icons for the client Add Custom help topics Add Custom is a Use Scripts to Customize Case Manager
- **Modify the labels in the Case Manager Client Creating a help plug-in Client Client** Client Client Client Client Client Toolbar widgets **IBM** Case Manager API toolkits
- 
- 
- 
- 
- 
- Use Scripts to Customize Case Manager III Collaborative editing of objects IIBM Case Manager classes and events for Client Script Adapter widget and adding tasks and the Script Adapter widget and adding tasks
- IBM Case Manager API toolkits Adding Adding discretionary tasks Adding a choice list to a case property
- 
- 
- 
- 
- 
- IBM Case Manager classes and events for **Deata Validation based on a step** Filter Search SA Script Adapter widget adding tasks **response Tips for the labs and lab overview Tips for the labs and lab overview**
- **Adding a choice list to a case property Case custom workbench pages Develop Custom Widgets**
- IBM Case Manager classes for adding a Filter In-basket SA Script Adapter **Developing case management applications** choice list choice list choice list choice list choice and contact a custom page widget and contact and contact widget and contact and contact widget and contact and contact and contact and contact and contact widget and c
- 
- 
- **Filter In-basket SA Script Adapter widget Develop Custom Widgets Custom widget package Custom widget package**
- **Filter Search SA Script Adapter widget** Developing case management Setting up the development environment
- **The labs and lab overview applications** applications **for plug-ins** for plug-ins
- 
- **Developing case management applications actions package package package package** package
- **Creating a custom page widget and actions IBM Content Navigator plug-in for the Catalog JSON file** package custom widget package **Page widget definition JSON** file
- 
- Setting up the development environment for **Create registry files for the custom widget** Implementing a page widget plug-ins **Files used to implement a page widget**  $\Box$  Files used to implement a page widget
- Create registry files for the custom widget |■ Catalog JSON file | Catalog Contents in a custom page widget package **Page widget definition JSON file Package** package
- 
- 
- IBM Case Manager custom page widget Implementing a page widget Internal Folder structure for the custom widget development **Files** used to implement a page widget project
- 
- 
- Contents in a custom page widget package  $\Box$  Options for widget package deployment Build and deploy a widget as an EAR file
- **Options for widget package deployment and and registration COVID COVID COVID COVID COVID COVID COVID COVID COVID COVID COVID COVID COVID COVID COVID COVID COVID COVID COVID COVID COVID COVID COVID COVID COVID COVID COVID** registration Folder structure for the custom widget **Custom case comment widget** custom case comment widget
- project **IMPLEMENT IMPLEMENT IMPLEMENT IMPLEMENT IMPLEMENT IMPLEMENT IMPLEMENT IMPLEMENT IMPLEMENT IMPLEMENT IMPLEMENT IMPLEMENT IMPLEMENT IMPLEMENT IMPLEMENT IMPLEMENT IMPLEMENT IMPLEMENT IMPLEMENT IMPLEMENT IMPLEMENT IMP**
- 
- 
- 
- 
- **Custom case comment widget**  $\Box$  **Java code in the sample EDS service**  $\Box$  **Debugging and troubleshooting** 
	-
	-
- Sample external data service Additional Information and links
- Debugging and troubleshooting  $\Box$  Customize the Banner appearance  $\Box$  Modify the labels in the Case Manager
	-
	- Change Icons for the client Specify Viewers for File Types
	- Ė Modify the labels in the Case Manager Viewer Maps **lackson** Client **Client** Add custom help topics
	-
	-
	-
	-
	-
- Specify Viewers for File Types Internal Duse Scripts to Customize Case Manager Internal Dusing IBM Content Navigator APIs ■ Viewer Maps Nation Naps National Client Client Client IBM Case Manager JavaScript API
- **Add custom help topics** IBM Case Manager API toolkits **I**Collaborative editing of objects
- Creating a help plug-in IBM Content Navigator APIs IBM Content Navigator APIs
- Toolbar widgets The IBM Case Manager JavaScript API Adding discretionary tasks
	-
	-
	-
- IBM Content Navigator APIs **IBM Case Manager classes and events** IBM Case Manager classes for adding a **IBM Case Manager JavaScript API** for adding tasks choice list choice list
- Collaborative editing of objects <br>■ Adding a choice list to a case property Data Validation based on a step response
- **Script Adapter widget Case IBM Case Manager classes for adding a Case custom workbench pages** Case Custom workbench pages **Adding discretionary tasks** choice list choice list **Filter In-basket SA - Script Adapter widget C** Adapter widget
	-
	-
	-
	-
- Data Validation based on a step response Filter Search SA Script Adapter widget actions package
- Case custom workbench pages **The Tips for the labs and lab overview** IBM Content Navigator plug-in for the
	-
	-
- Develop Custom Widgets **Creating a custom page widget and Create registry files for the custom widget** 
	-
- IBM Content Navigator plug-in for the **IF** Setting up the development environment IF IBM Case Manager custom page widget custom widget package for plug-ins for plug-ins development

- 
- 
- **Catalog JSON file IBM Case Manager custom page widget Contains for widget package deployment Page widget definition JSON file development and registration and registration and registration** 
	-
	-
- Implementing a page widget **IM** Contents in a custom page widget IM Implement toolbar and menu for your **Files used to implement a page widget by a package widget widget widget widget** widget
	-
- **Folder structure for the custom widget example and project project project project project project project project**
- Implement toolbar and menu for your widget widget widget Implement External Data Services (EDS)
- Build and deploy a widget as an EAR file Build and deploy a widget as an EAR file Sample external data service

- Widget package structure The Widget package structure Java code in the sample EDS service
- Custom case comment widget **■** Custom case comment widget External Data Configuration in the sample
- 
- 
- Update an existing widget package with new  $\Box$  Update an existing widget package with  $\Box$  Appendix widgets **new widgets** new widgets new widgets and troubleshooting in the Debugging and troubleshooting
- Implement External Data Services (EDS) Implement External Data Services (EDS) In Additional Information and links
- $\blacksquare$  Sample external data service  $\blacksquare$  Sample external data service
- $\blacksquare$  Java code in the sample EDS service  $\blacksquare$  Java code in the sample EDS service
- **External Data Configuration in the sample** External Data Configuration in the sample
- 
- Debugging and troubleshooting **Debugging and troubleshooting** Debugging **Debugging** Customize the login page
- $\blacksquare$  Additional Information and links  $\blacksquare$  Additional Information and links  $\blacksquare$  Change Icons for the client
- 
- 
- 
- Modify the labels in the Case Manager Multiply the labels in the Case Manager Toolbar widgets
- Specify Viewers for File Types Specify Viewers for File Types Client
- 
- 
- Creating a help plug-in Terration and Bug-in IBM Case Manager JavaScript API
- Toolbar widgets Toolbar widgets Toolbar widgets Toolbar widgets Toolbar Number of objects
- Use Scripts to Customize Case Manager  $\Box$  Use Scripts to Customize Case Manager  $\Box$  Script Adapter widget
- IBM Case Manager API toolkits IBM Case Manager API toolkits IBM Case Manager classes and events for
- **IBM Content Navigator APIs IBM Content Navigator APIs IBM Content Navigator APIs** adding tasks
- IBM Case Manager JavaScript API IBM Case Manager JavaScript API IBM Case Manager JavaScript API
- Collaborative editing of objects **Collaborative editing of objects** IBM Case Manager classes for adding a
- Script Adapter widget **Script Adapter widget** Choice list Choice list
- Adding discretionary tasks **Adding discretionary tasks Adding discretionary tasks** Data Validation based on a step response
- **IBM Case Manager classes and events for | IBM Case Manager classes and events | Case custom workbench pages** adding tasks **for adding tasks** for adding tasks **Filter In-basket SA - Script Adapter widget**
- Adding a choice list to a case property **Adding a choice list to a case property** Filter Search SA Script Adapter widget
- IBM Case Manager classes for adding a IBM Case Manager classes for adding a IF Tips for the labs and lab overview choice list choice list choice list choice list choice choice list and Develop Custom Widgets
- Data Validation based on a step response Data Validation based on a step Developing case management applications
- **Case custom workbench pages** response response Creating a custom page widget and
- **Filter In-basket SA Script Adapter widget Case custom workbench pages** actions package
- 
- 
- 
- Developing case management applications  $\Box$  Tips for the labs and lab overview for plug-ins
- Creating a custom page widget and actions | Develop Custom Widgets Create registry files for the custom widget package **Developing case management** package
- IBM Content Navigator plug-in for the applications Catalog JSON file custom widget package **Creating a custom page widget and Page widget definition JSON file**
- Setting up the development environment for actions package IBM Case Manager custom page widget plug-ins **IBM Content Navigator plug-in for the development**
- **Create registry files for the custom widget custom widget package Implementing a page widget custom widget** custom widget custom widget and the custom widget custom widget and the custom widget and the custom widget and t
- 
- 
- development and registration and registration and registration and registration and registration
- 
- 
- 
- **Options for widget package deployment and Implementing a page widget widget widget** widget registration Files used to implement a page widget **Build and deploy a widget as an EAR file**
- Folder structure for the custom widget Contents in a custom page widget Widget package structure
- Implement toolbar and menu for your widget | Options for widget package deployment | Update an existing widget package with
- **Build and deploy a widget as an EAR file and registration and registration** new widgets
- 
- 
- Update an existing widget package with new Implement toolbar and menu for your July Java code in the sample EDS service
- 
- 
- 
- 
- 
- 
- 
- Customize the Banner appearance Viewer Maps
- Customize the login page Add custom help topics and Customize the login page Add custom help topics
- Change Icons for the client Change Icons for the client Change Icons for the client Change Icons for the client
	- Client Client Client Client Client Client Client Client Client Client Client Client Client Client Client Client
		-
- Viewer Maps **IBM Case Manager API toolkits** IBM Case Manager API toolkits
- **Add custom help topics** Add custom help topics Add custom help topics Add custom help topics Add custom help topics Add custom help topics Add custom help topics Add custom help topics Add custom help topics Add custom he
	-
	-
	- Client Client Client Client Client Client Client Client Adding discretionary tasks
		-
		-
		-
		-
		-
		-
		-
		-
		-
		-
		-
- Filter Search SA Script Adapter widget Filter In-basket SA Script Adapter IBM Content Navigator plug-in for the ■ Tips for the labs and lab overview widget example and widget custom widget custom widget custom widget
- **Develop Custom Widgets Filter Search SA Script Adapter widget** Setting up the development environment
	-
	-
	-
	-
	-
- package setting up the development environment **Files used to implement a page widget** ■ Catalog JSON file **For a custom page widget** for plug-ins The Contents in a custom page widget
- **Page widget definition JSON file Create registry files for the custom widget package IBM Case Manager custom page widget package package options for widget package deployment** 
	-
- Implementing a page widget **Page widget definition JSON file** Folder structure for the custom widget
- **Files used to implement a page widget**  $\Box$  **IBM Case Manager custom page widget** project Contents in a custom page widget package development Implement Implement toolbar and menu for your
	-
	-
	- project **particle custom case comment widget** package comment widget project **project** particle in the package
		-
- Widget package structure Tombus Terructure for the custom widget Implement External Data Services (EDS) **Custom case comment widget project Sample external data service Sample external data service** 
	-

**Client** 

- 
- **Appendix** Appendix **Appendix** Appendix **Customize the Banner appearance**

Modify the labels in the Case Manager

 $\blacksquare$  Specify Viewers for File Types

- 
- Sample external data service **Widget package structure** Debugging and troubleshooting
- $\blacksquare$  Java code in the sample EDS service  $\blacksquare$  Custom case comment widget  $\blacksquare$  Additional Information and links
- **External Data Configuration in the sample Update an existing widget package with**
- 
- 
- Additional Information and links Sample external data service **Customize the Banner appearance**

### **E** Customize the Banner appearance **Debugging and troubleshooting Debugging and troubleshooting Debugging and troubleshooting**

- 
- **Change Icons for the client Viewer Maps of the client Viewer Maps of the client Viewer Maps of the client Viewer Maps of the client Viewer Maps of the client viewer Maps of the client viewer Maps of the client viewer Maps**
- **Modify the labels in the Case Manager Add custom help topics Add custom help topics Add custom help topics** Client **Client** Creating a help plug-in
- 
- 
- 
- 
- 
- Use Scripts to Customize Case Manager  $\Box$  Specify Viewers for File Types  $\Box$  IBM Case Manager JavaScript API Client Client Client Client Client Client Client Client Client Client Client Client Client Client Client Client
- **IBM Case Manager API toolkits Add Custom help topics Add Custom help topics** Script Adapter widget
- IBM Content Navigator APIs **Creating a help plug-in** Adding discretionary tasks
- IBM Case Manager JavaScript API IBM Case Manager classes and events for
- 
- 
- 
- **IBM Case Manager classes and events for IBM Content Navigator APIs** choice list adding tasks **IBM Case Manager JavaScript API** Data Validation based on a step response
- Adding a choice list to a case property Collaborative editing of objects Case custom workbench pages
- IBM Case Manager classes for adding a Script Adapter widget Filter In-basket SA Script Adapter widget choice list **Adding discretionary tasks** Filter Search SA - Script Adapter widget Choice list
- Data Validation based on a step response IBM Case Manager classes and events Tips for the labs and lab overview
- 
- 
- 
- 
- 
- 
- Creating a custom page widget and actions Exchange Case custom workbench pages Setting up the development environment package **Filter In-basket SA - Script Adapter** for plug-ins and the Filter In-basket SA - Script Adapter
- **IBM Content Navigator plug-in for the widget Widget Create registry files for the custom widget** custom widget package Filter Search SA - Script Adapter widget package
- Setting up the development environment for  $\Box$  Tips for the labs and lab overview  $\Box$  Catalog JSON file plug-ins **Example 2** Develop Custom Widgets **Page widget definition JSON file**
- **Create registry files for the custom widget** Developing case management **IBM Case Manager custom page widget** package and applications applications applications and applications and development
- 
- 
- IBM Case Manager custom page widget IBM Content Navigator plug-in for the Contents in a custom page widget development example and custom widget package package package package package
- 
- 
- Contents in a custom page widget package  $\Box$  Create registry files for the custom widget  $\Box$  Folder structure for the custom widget
- registration **Calculus Catalog JSON** file **Catalog JSON** file **Implement toolbar and menu for your**
- $\blacksquare$  Folder structure for the custom widget  $\blacksquare$  Page widget definition JSON file  $\blacksquare$  widget
- 
- Build and deploy a widget as an EAR file | Implementing a page widget | Custom case comment widget
- 
- Custom case comment widget **Contents in a custom page widget** new widgets
- Update an existing widget package with new package **IMPLE 1999 IMPLEMENT MENUSION** Data Services (EDS) widgets **Options for widget package deployment** Sample external data service

- Implement External Data Services (EDS) Build and deploy a widget as an EAR file Appendix
	-
	-
- **Appendix new widgets**
- **Debugging and troubleshooting Implement External Data Services (EDS)** 
	-
	- $\blacksquare$  Java code in the sample EDS service  $\blacksquare$  Customize the login page
	- External Data Configuration in the sample  $\Box$  Change Icons for the client **Example Appendix** Modify the labels in the Case Manager
	-
- **Example 2** Customize the login page **Additional Information and links Specify Viewers for File Types**
- Specify Viewers for File Types **Customize the Banner appearance** Toolbar widgets
- Viewer Maps Customize the login page The Use Scripts to Customize Case Manager
- **Add custom help topics** Change Icons for the client Client Client Client
- **Creating a help plug-in** Modify the labels in the Case Manager **IGM** Case Manager API toolkits **The IBM Content Navigator APIs** Client Client Client IBM Content Navigator APIs
	-
	-
	-
	-
	-
- Collaborative editing of objects Delta Customize Case Manager adding tasks ■ Script Adapter widget Note and Adding a choice list to a case property
- **Adding discretionary tasks** IBM Case Manager API toolkits **IBM Case Manager asses for adding a** 
	-
	-
	-
	-
	-
- **Case custom workbench pages** for adding tasks **Develop Custom Widgets** Develop Custom Widgets
- **Filter In-basket SA Script Adapter widget** Adding a choice list to a case property **Developing case management applications**
- **Filter Search SA Script Adapter widget IBM Case Manager classes for adding a** Creating a custom page widget and **Tips for the labs and lab overview choice list** choice list actions package
- Develop Custom Widgets **Data Validation based on a step** IBM Content Navigator plug-in for the **Developing case management applications** response custom custom widget package
	-
	-
	-
	-
	-
	-
- Catalog JSON file **Creating a custom page widget and** Implementing a page widget ■ Page widget definition JSON file actions package Files used to implement a page widget
	-
- Implementing a page widget Setting up the development environment In Options for widget package deployment **Files used to implement a page widget** for plug-ins and registration and registration
- **Options for widget package deployment and package project project project** 
	-
	-
- **PROJECT CONSUMER IBM Case Manager custom page widget Audit Build and deploy a widget as an EAR file** Implement toolbar and menu for your widget development and widget with a widget package structure
	-
- Widget package structure Triles used to implement a page widget In Update an existing widget package with
	-
	-

F217G www.globalknowledge.com/en-eg/ training@globalknowledge.com.eg 00 20 (0) 2 2269 1982 or

widgets with the sample widget widget with the sample widget with the sample widget with the sample

- Implement External Data Services (EDS) and registration Java Code in the sample EDS service
- 
- 
- **External Data Configuration in the sample Implement toolbar and menu for your Debugging and troubleshooting**
- 
- 
- Additional Information and links **Widget package structure**
- 
- 
- 
- Modify the labels in the Case Manager **External Data Configuration in the sample** Specify Viewers for File Types Client **Appendix Appendix Appendix Appendix** Appendix **Client** Viewer Maps
- **Specify Viewers for File Types Debugging and troubleshooting Add custom help topics**
- Viewer Maps Naps Additional Information and links **Additional Information and links Creating a help plug-in**
- **Add custom help topics** Toolbar widgets Toolbar widgets Toolbar widgets Toolbar widgets
- Creating a help plug-in North Case Manager North America Case Manager North America Case Manager North America Case Manager
- **The Toolbar widgets** and the Client Client Client Client Client Client Client Client Client Client Client Client
- Client Client Customize the login page **IBM** Content Navigator APIs
- IBM Case Manager API toolkits **IDM** Change Icons for the client IBM Case Manager JavaScript API
- 
- 
- 
- Script Adapter widget National According The Viewer Maps IBM Case Manager classes and events for
- Adding discretionary tasks **Adding tasks** Add custom help topics adding tasks adding tasks
- IBM Case Manager classes and events for  $\Box$  Creating a help plug-in  $\Box$  Adding a choice list to a case property adding tasks **Toolbar widgets** Toolbar widgets Toolbar Will BM Case Manager classes for adding a
- Adding a choice list to a case property Use Scripts to Customize Case Manager choice list
- **IIBM Case Manager classes for adding a** Client Client Data Validation based on a step response choice list **IBM Case Manager API toolkits** Case custom workbench pages
- Data Validation based on a step response IFIBM Content Navigator APIs Filter In-basket SA Script Adapter widget
- Case custom workbench pages **IBM Case Manager JavaScript API** IFilter Search SA Script Adapter widget
- **Filter In-basket SA Script Adapter widget Collaborative editing of objects** Tips for the labs and lab overview
- **Filter Search SA Script Adapter widget Script Adapter widget Script Adapter widget Script Adapter Widgets**
- **Tips for the labs and lab overview Adding discretionary tasks Developing case management applications**
- 
- **Developing case management applications actions for adding tasks actions in actions package**
- **IBM Case Manager classes for adding a** custom widget package
- custom widget package **Data Validation based on a step** for plug-ins
- Setting up the development environment for response Create registry files for the custom widget plug-ins **Case custom workbench pages** package
- Create registry files for the custom widget Filter In-basket SA Script Adapter Catalog JSON file package **Eagle** widget widget **Page widget Page widget definition JSON** file
- 
- **Page widget definition JSON file Tips for the labs and lab overview development**
- **IBM Case Manager custom page widget Develop Custom Widgets** Implementing a page widget development **Developing case management** Files used to implement a page widget
- 
- Files used to implement a page widget **Creating a custom page widget and** package
- Contents in a custom page widget package actions package actions particle actions of Contents in a custom page widget package
- **D** Options for widget package deployment and **I** IBM Content Navigator plug-in for the and registration registration **custom widget package** Folder structure for the custom widget
- 
- 
- 
- Widget package structure <br>■ Catalog JSON file The Catalog Widget package structure
- 
- Update an existing widget package with new IBM Case Manager custom page widget ID pdate an existing widget package with widgets and the control of the development of the control of the control of the control of the control of the control of the control of the control of the control of the control of the control of the control of the control
- Implement External Data Services (EDS) Implementing a page widget Implement External Data Services (EDS)
- 
- **Java code in the sample EDS service** project project **Appendix Project** Appendix
- **Appendix** Additional Information and links and links and links and links and links and links and links and links and links and links and links and links and links and links and links and links and links and links and link
- Debugging and troubleshooting **Build and deploy a widget as an EAR file** 
	-
	- $\blacksquare$  Custom case comment widget
	- Update an existing widget package with  $\Box$  Customize the Banner appearance line widgets **Customize** the login page
- Customize the Banner appearance Implement External Data Services (EDS) Change Icons for the client
- Customize the login page Sample external data service Modify the labels in the Case Manager
- $\Box$  Change Icons for the client  $\Box$  Java code in the sample EDS service Client
	-
	-
	-
- Use Scripts to Customize Case Manager  $\Box$  Customize the Banner appearance  $\Box$  IBM Case Manager API toolkits
	-
	-
- $\blacksquare$  IBM Content Navigator APIs  $\blacksquare$  Modify the labels in the Case Manager  $\blacksquare$  Collaborative editing of objects ■ IBM Case Manager JavaScript API Client Script Adapter widget Number 3 and Script Adapter widget
- Collaborative editing of objects Specify Viewers for File Types **Adding discretionary tasks** Adding discretionary tasks
	-
	-
	-
	-
	-
	-
	-
	-
	-
	-
	-
- Develop Custom Widgets **IBM Case Manager classes and events** Creating a custom page widget and
- Creating a custom page widget and actions Adding a choice list to a case property IBM Content Navigator plug-in for the
- IBM Content Navigator plug-in for the choice list Setting up the development environment
	-
	-
	-
- Catalog JSON file **Filter Search SA Script Adapter widget** IBM Case Manager custom page widget
	-
	-
- Implementing a page widget applications applications and the Contents in a custom page widget
	-
	-
- $\blacksquare$  Folder structure for the custom widget  $\blacksquare$  Setting up the development environment project project **interval in the project** for plug-ins **Implement toolbar and menu for your**
- Implement toolbar and menu for your widget Increate registry files for the custom widget widget ■ Build and deploy a widget as an EAR file package package Build and deploy a widget as an EAR file
	-
- Custom case comment widget Note of Page widget definition JSON file Note of Custom case comment widget
	-

- 
- Sample external data service **Folder structure for the custom widget** Folder External Data Configuration in the sample

- 
- I Java code in the sample EDS service Contents in a custom page widget Java code in the sample EDS service
- **External Data Configuration in the sample** package **External Data Configuration in the sample** package **External Data Configuration in the sample**
- 
- 
- 
- 
- **Customize the login page** and **Customize the login page** Customize the login page
- Change Icons for the client Custom Custom case comment widget Change Icons for the client
- Modify the labels in the Case Manager Update an existing widget package with Modify the labels in the Case Manager
- 
- 
- 
- 
- **The Toolbar widgets** Appendix Toolbar widgets Appendix Toolbar widgets Appendix Toolbar widgets
- Use Scripts to Customize Case Manager Debugging and troubleshooting Debugging Use Scripts to Customize Case Manager Client Client **Additional Information and links** Client Client
- **IBM Case Manager API toolkits** IBM Case Manager API toolkits IBM Case Manager API toolkits
- **IIBM Content Navigator APIs IBM Content Navigator APIs**
- IBM Case Manager JavaScript API line IBM Case Manager JavaScript API line IBM Case Manager JavaScript API
- 
- 
- **Adding discretionary tasks Change Icons for the client** Adding discretionary tasks
- **IBM Case Manager classes and events for**  $\Box$  **Modify the labels in the Case Manager IBM Case Manager classes and events for** adding tasks **Client** Client **adding tasks** adding tasks adding tasks and the set of the set of the set of the set of the set of the set of the set of the set of the set of the set of the set of the set of the set of the s
- Adding a choice list to a case property Specify Viewers for File Types Adding a choice list to a case property
- IBM Case Manager classes for adding a  $\blacksquare$  Viewer Maps IIBM Case Manager classes for adding a choice list and custom help topics choice list and custom help topics choice list choice list
- Data Validation based on a step response **Creating a help plug-in** Creating a help plug-in Data Validation based on a step response
- Case custom workbench pages Toolbar widgets Case custom workbench pages Toolbar widgets Case custom workbench pages
- 
- 
- 
- 
- Developing case management applications IIBM Case Manager JavaScript API Developing case management applications
- package **Script Adapter widget** actions package actions package
- **IBM Content Navigator plug-in for the Adding discretionary tasks IBM Content Navigator plug-in for the**
- plug-ins **Adding a choice list to a case property** for plug-ins **for plug-ins**
- Create registry files for the custom widget IBM Case Manager classes for adding a Create registry files for the custom widget package choice list package choice list package choice list package
- 
- 
- IBM Case Manager custom page widget Case custom workbench pages IBM Case Manager custom page widget development Filter In-basket SA - Script Adapter development
- 
- 
- Contents in a custom page widget package **The State State and State and lab overview** Contents in a custom page widget
- **Options for widget package deployment and Develop Custom Widgets** package registration Developing case management Options for widget package deployment
- **Folder structure for the custom widget** applications **and registration** and registration project **Creating a custom page widget and Folder structure for the custom widget**
- Implement toolbar and menu for your widget actions package actions of the project
- 
- 
- 
- widgets **Create registry files for the custom widget** Custom case comment widget **Custom case comment widget**
- 
- Sample external data service New York New York New York New York New York New York New York New York New York New York New York New York New York New York New York New York New York New York New York New York New York N
- Sample external data service **Files used to implement a page widget** Sample external data service
	-
- **Appendix** Appendix **Appendix** Appendix **Appendix** Appendix **Appendix** Appendix **Appendix** Appendix Debugging and troubleshooting and registration and registration Debugging and troubleshooting
- **Additional Information and links** Folder structure for the custom widget Additional Information and links project
- Implement toolbar and menu for your line widget line widget line widget and the state of the state of the state of the state of the state of the s
- Gustomize the Banner appearance **Build and deploy a widget as an EAR file** Customize the Banner appearance
	-
	-
	- Client **Client** Client new widgets Client Client Client
- Specify Viewers for File Types Implement External Data Services (EDS) Becify Viewers for File Types
- Viewer Maps Naps Sample external data service Naps Niewer Maps Niewer Maps
- $\blacksquare$  Add custom help topics  $\blacksquare$  Java code in the sample EDS service  $\blacksquare$  Add custom help topics
- Creating a help plug-in <br>■ External Data Configuration in the sample Creating a help plug-in
	-
	-
	-
- Collaborative editing of objects **Customize the Banner appearance** Collaborative editing of objects
- Script Adapter widget **Customize** the login page **Script Adapter widget** Script Adapter widget
	-
	-
	-
	-
	-
	-
	-
- Filter In-basket SA Script Adapter widget |■ Use Scripts to Customize Case Manager |■ Filter In-basket SA Script Adapter widget **Filter Search SA - Script Adapter widget** Client Client Filter Search SA - Script Adapter widget
- Tips for the labs and lab overview IBM Case Manager API toolkits Tips for the labs and lab overview
- **Develop Custom Widgets IBM Content Navigator APIs IBM Content Navigator APIS I** Develop Custom Widgets
	-
- Creating a custom page widget and actions Collaborative editing of objects Creating a custom page widget and
	-
	-
- custom widget package **IBM Case Manager classes and events** custom widget package Setting up the development environment for for adding tasks Setting up the development environment
	-
	-
- Catalog JSON file <br>■ Data Validation based on a step Catalog JSON file **Page widget definition JSON file** response response **Page widget definition JSON file** 
	-
- Implementing a page widget widget Implementing a page widget
- **Files used to implement a page widget** Filter Search SA Script Adapter widget Files used to implement a page widget
	-
	-
	-
	-
- Build and deploy a widget as an EAR file IBM Content Navigator plug-in for the Implement toolbar and menu for your ■ Widget package structure example and the custom widget package widget widget
- Custom case comment widget Note is not a Setting up the development environment Build and deploy a widget as an EAR file Update an existing widget package with new for plug-ins **Widget package structure** Widget package structure
- **Implement External Data Services (EDS)** package package **package package Update an existing widget package with**

- 
- 

- 
- **External Data Configuration in the sample** IBM Case Manager custom page widget **Sample external data service**
- 
- $\blacksquare$  Additional Information and links  $\blacksquare$  Files used to implement a page widget  $\blacksquare$  Appendix
- Customize the Banner appearance and registration
- 
- 
- 
- 
- 
- 
- 
- 
- Client Client Sample external data service Toolbar widgets
- 
- 
- **IBM Case Manager JavaScript API IBM Case Manager API toolkits**
- **Debugging and troubleshooting IBM Content Navigator APIs** Debugging and troubleshooting **IBM Content Navigator APIs**
- 
- **Adding discretionary tasks** Collaborative editing of objects Collaborative editing of objects
- **IBM Case Manager classes and events for Script Adapter widget Adapter widget Adapter widget Adapter widget** Script Adapter widget adding tasks and the Adding discretionary tasks and the Adding discretionary tasks and the Adding discretionary tasks
- **Adding a choice list to a case property** Customize the Banner appearance **IGM** Case Manager classes and events for
- IBM Case Manager classes for adding a Bustomize the login page adding tasks choice list **Change Icons for the client** Adding a choice list to a case property
- 
- 
- **Filter In-basket SA Script Adapter widget | Specify Viewers for File Types | Data Validation based on a step response**
- **Filter Search SA Script Adapter widget** Viewer Maps Case Custom workbench pages
- Tips for the labs and lab overview Add custom help topics Filter In-basket SA Script Adapter widget
- Develop Custom Widgets **Creating a help plug-in** Filter Search SA Script Adapter widget
- Developing case management applications Toolbar widgets The Tips for the labs and lab overview
- package **Client** Client Client Developing case management applications
- IBM Content Navigator plug-in for the IBM Case Manager API toolkits Creating a custom page widget and custom widget package **IBM Content Navigator APIs** actions package
- Setting up the development environment for IIBM Case Manager JavaScript API IBM Content Navigator plug-in for the plug-ins **Collaborative editing of objects** custom widget package
- Create registry files for the custom widget Script Adapter widget Setting up the development environment package **Adding discretionary tasks** for plug-ins package
- 
- 
- development **IBM Case Manager classes for adding a** Page widget definition JSON file
- 
- **Files used to implement a page widget Data Validation based on a step development**
- **Contents in a custom page widget package response Implementing a page widget package in the exponse Implementing a page widget package in the exponse Implementing a page widget**
- Options for widget package deployment and Case custom workbench pages Files used to implement a page widget **Filter In-basket SA - Script Adapter Contents in a custom page widget Contents in a custom page widget**
- **Folder structure for the custom widget widget widget package package**
- Implement toolbar and menu for your widget In Tips for the labs and lab overview and registration
- Build and deploy a widget as an EAR file Develop Custom Widgets Folder structure for the custom widget
- 
- 
- Update an existing widget package with new **C** reating a custom page widget and widget widgets **actions package** actions package actions of **Build** and deploy a widget as an EAR file
- 
- 
- 
- 
- **Appendix** Appendix **Appendix** Appendix **Java code in the sample EDS service** development **Java Code in the sample EDS service** 
	-
	- Contents in a custom page widget Debugging and troubleshooting package **Additional Information and links** package
	- $\blacksquare$  Options for widget package deployment
- Customize the login page **Folder structure for the custom widget** ■ Change Icons for the client customize the Customize the Banner appearance
- Modify the labels in the Case Manager Implement toolbar and menu for your Customize the login page Client Change Icons for the client widget and widget constant of the client of the client of the client of the client
- Specify Viewers for File Types **Build and deploy a widget as an EAR file** Modify the labels in the Case Manager
- Viewer Maps Note and Widget package structure Note and Client
- **Add custom help topics** Custom Custom case comment widget **Specify Viewers for File Types**
- Creating a help plug-in <br>■ Update an existing widget package with Viewer Maps ■ Toolbar widgets **New York Construction** new widgets New York Construction in the Add custom help topics
- Use Scripts to Customize Case Manager Inplement External Data Services (EDS) Ecreating a help plug-in
	-
- IBM Case Manager API toolkits <br>■ IBM Case Manager API toolkits The Use Scripts to Customize Case Manager
- **IBM Content Navigator APIs External Data Configuration in the sample Client** Client
	-
- Script Adapter widget And Information and links IBM Case Manager JavaScript API
	-
	-
	-
- Data Validation based on a step response **Modify the labels in the Case Manager IGM** Case Manager classes for adding a **Case custom workbench pages** Client Client choice list choice list
	-
	-
	-
	-
	-
- **Detaing a custom page widget and actions USE Use Scripts to Customize Case Manager USE Develop Custom Widgets** 
	-
	-
	-
	-
	-
	-
- Catalog JSON file **IBM Case Manager classes and events** Create registry files for the custom widget **Page widget definition JSON file for adding tasks** package package
- IBM Case Manager custom page widget Adding a choice list to a case property Catalog JSON file
- **Implementing a page widget choice list** choice list IBM Case Manager custom page widget
	-
	-
	-
	- project Filter Search SA Script Adapter widget **Filter Options for widget package deployment** 
		-
		-
- Widget package structure <br>■ Developing case management project **Custom case comment widget** applications applications Implement toolbar and menu for your
	-
- Implement External Data Services (EDS) IBM Content Navigator plug-in for the Widget package structure **Sample external data service** custom widget package **Custom case comment widget** Custom case comment widget
- I Java code in the sample EDS service Setting up the development environment Update an existing widget package with

- Java code in the sample EDS service **Page widget definition JSON file** Implement External Data Services (EDS)
	-
	-
- Debugging and troubleshooting **Implementing a page widget** External Data Configuration in the sample

- **External Data Configuration in the sample for plug-ins new widgets** new widgets
- 
- 
- **Additional Information and links** Catalog JSON file **Catalog JSON file** Java code in the sample EDS service
- Customize the Banner appearance Internal Implementing a page widget Internal Information and links
- 
- Change Icons for the client Contents in a custom page widget
- Modify the labels in the Case Manager **package** package
- 
- 
- 
- 
- 
- Use Scripts to Customize Case Manager  $\Box$  Build and deploy a widget as an EAR file  $\Box$  Viewer Maps Client Client Client Client Client Client Client Client Client Client Client Client Client Client Client Client
- IBM Case Manager API toolkits Custom case comment widget **Custom case comment widget** Creating a help plug-in
- 
- 
- 
- 
- 
- **IBM Case Manager classes and events for External Data Configuration in the sample IBM Case Manager JavaScript API**
- $\blacksquare$  Adding a choice list to a case property  $\blacksquare$  Debugging and troubleshooting  $\blacksquare$  Script Adapter widget
- **IBM Case Manager classes for adding a Additional Information and links Adding discretionary tasks** choice list **IBM Case Manager classes and events for IBM Case Manager classes and events for**
- **Data Validation based on a step response** and the state of the state adding tasks adding tasks and the state adding tasks and the state adding tasks and the state and the state of the state and the state and the state and
- Case custom workbench pages line Adding a choice list to a case property
- **Filter In-basket SA Script Adapter widget** Customize the Banner appearance **IFM Case Manager classes for adding a**
- **Filter Search SA Script Adapter widget Customize the login page choice list** choice list
- Tips for the labs and lab overview **D** Change Icons for the client Data Validation based on a step response
- 
- Developing case management applications Client Client Filter In-basket SA Script Adapter widget
- **Creating a custom page widget and actions Specify Viewers for File Types** Filter Search SA Script Adapter widget package **Viewer Maps** Tips for the labs and lab overview **Tips for the labs and lab overview**
- **IBM Content Navigator plug-in for the Add custom help topics Develop Custom Widgets** Develop Custom Widgets custom widget package **CREATING A Creating a help plug-in** Creating a help plug-in Developing case management applications
- Setting up the development environment for Toolbar widgets Setting a custom page widget and plug-ins **Definition in the Use Scripts to Customize Case Manager actions package**
- Create registry files for the custom widget Client Client IBM Content Navigator plug-in for the package **IBM Case Manager API toolkits** custom widget package
- 
- Page widget definition JSON file **IBM Case Manager JavaScript API** for plug-ins
- **IBM Case Manager custom page widget Collaborative editing of objects** Create registry files for the custom widget development and script Adapter widget package package
- **Implementing a page widget Catalog JSON file**
- 
- 
- **IBM Case Manager classes for adding a Implementing a page widget** registration
- project **Data Validation based on a step Contents in a custom page widget**
- Implement toolbar and menu for your widget response package package
- Build and deploy a widget as an EAR file Case custom workbench pages △ Doptions for widget package deployment
- 
- 
- $\Box$  Update an existing widget package with new  $\Box$  Filter Search SA Script Adapter widget project widgets **The Integral Tips for the labs and lab overview** Implement toolbar and menu for your
- **Implement External Data Services (EDS)** Develop Custom Widgets Widget
- Sample external data service <br>■ Developing case management Build and deploy a widget as an EAR file
- **Java code in the sample EDS service applications According to the Sample EDS service applications Widget package structure**
- **External Data Configuration in the sample Creating a custom page widget and Custom case comment widget Custom case comment widget**

- **Appendix** Create registry files for the custom widget Implement External Data Services (EDS) Debugging and troubleshooting  $\Box$  package  $\Box$  Sample external data service
	-
	- **Page widget definition JSON file External Data Configuration in the sample**
	- IBM Case Manager custom page widget Appendix development development **Debugging and troubleshooting**
	-
- Customize the login page  $\Box$  Files used to implement a page widget
	-
- Client Client Customize the Banner appearance Client Customize the Banner appearance **Specify Viewers for File Types** and registration **Customize the login page** and registration Customize the login page
- $\blacksquare$  Viewer Maps Folder structure for the custom widget  $\blacksquare$  Change Icons for the client **Add custom help topics Add** custom help topics **Add** custom help topics **Modify the labels in the Case Manager Modify the labels in the Case Manager**
- **Creating a help plug-in** Implement toolbar and menu for your Client **The Toolbar widgets** widget widget **widget** Specify Viewers for File Types
	-
	-
	-
- IBM Content Navigator APIs Update an existing widget package with Toolbar widgets ■ IBM Case Manager JavaScript API **new widgets** Use Scripts to Customize Case Manager
- Collaborative editing of objects Implement External Data Services (EDS) Client
- Script Adapter widget Sample external data service **ISM** Case Manager API toolkits
- Adding discretionary tasks  $\blacksquare$  Java code in the sample EDS service  $\blacksquare$  IBM Content Navigator APIs
	- adding tasks **Appendix Collaborative editing of objects** Appendix **Collaborative editing of objects** 
		-
		-
		-
		-
		-
- **Develop Custom Widgets** Modify the labels in the Case Manager **Case custom workbench pages** 
	-
	-
	-
	-
	-
	-
	-
- **Catalog JSON file** IBM Content Navigator APIs **Setting up the development environment** 
	-
	-
	-
	-
- **Files used to implement a page widget** IBM Case Manager classes and events **P** Page widget definition JSON file Contents in a custom page widget package for adding tasks **IBM** Case Manager custom page widget
- **Options for widget package deployment and Adding a choice list to a case property** development
- **Folder structure for the custom widget** choice list **Files used to implement a page widget** choice list **Files** used to implement a page widget
	-
	-
- Widget package structure Filter In-basket SA Script Adapter and registration ■ Custom case comment widget widget widget widget Folder structure for the custom widget
	-
	-
	-
	-
	-

- 
- 
- 
- 
- Customize the login page Catalog JSON file Debugging and troubleshooting
- 
- Client development
- Specify Viewers for File Types Implementing a page widget
- 
- 
- 
- 
- Use Scripts to Customize Case Manager and registration Client Client Client **Folder structure for the custom widget** Specify Viewers for File Types
- 
- 
- 
- 
- 
- **Adding discretionary tasks Custom Custom case comment widget Client Client**
- **IBM Case Manager classes and events for Update an existing widget package with IBM Case Manager API toolkits** adding tasks **new widgets** new widgets **new widgets in the IBM Content Navigator APIs**
- 
- IBM Case Manager classes for adding a Sample external data service **Collaborative editing of objects** choice list **Java code in the sample EDS service** Script Adapter widget
- Data Validation based on a step response |■ External Data Configuration in the sample |■ Adding discretionary tasks
- Case custom workbench pages Appendix IBM Case Manager classes and events for
- **Filter In-basket SA Script Adapter widget Debugging and troubleshooting adding tasks**
- **Filter Search SA Script Adapter widget** Additional Information and links **Adding a choice list to a case property**
- **Tips for the labs and lab overview IBM** Case Manager classes for adding a IBM Case Manager classes for adding a
- **Develop Custom Widgets** choice list choice list choice list choice list choice list choice list choice list choice list choice list choice list choice list choice list choice list choice list choice list choice list choic
- Developing case management applications line Data Validation based on a step response
- Creating a custom page widget and actions **Customize the Case Manager Client** Case custom workbench pages package and the supercontrollar appearance appearance appearance appearance and the Filter In-basket SA - Script Adapter widget
- **IBM Content Navigator plug-in for the IBM Case Manager Development II Filter Search SA Script Adapter widget** custom widget package and the Architecture Architecture Tips for the labs and lab overview
- **Setting up the development environment for Custom widget development overview Develop Custom Widgets** plug-ins **Case data from an external data source** Developing case management applications
- Create registry files for the custom widget Start and Stop System Components Creating a custom page widget and package actions package actions between the contractions of the contractions of the contractions package
- **Catalog JSON file IBM Content Navigator plug-in for the**
- **Page widget definition JSON file** line custom widget package custom widget package
- IBM Case Manager custom page widget Sustomize the Banner appearance Setting up the development environment development and customize the login page for plug-ins
- **Implementing a page widget Change Icons for the client Change Icons for the client Create registry files for the custom widget**
- **Files used to implement a page widget Accord Condity the labels in the Case Manager Accord Package**
- **Contents in a custom page widget package Client Catalog JSON file** Catalog JSON file
- **Options for widget package deployment and Specify Viewers for File Types** Page widget definition JSON file registration **Viewer Maps** IBM Case Manager custom page widget
- **Folder structure for the custom widget Add custom help topics** development project **Creating a help plug-in** Implementing a page widget
- Implement toolbar and menu for your widget  $\Box$  Toolbar widgets Files Instant  $\Box$  Files used to implement a page widget
- **Build and deploy a widget as an EAR file**  $\Box$  Use Scripts to Customize Case Manager  $\Box$  Contents in a custom page widget
- 
- 
- **Update an existing widget package with new IBM Content Navigator APIs** and registration Widgets **IBM Case Manager JavaScript API** Folder structure for the custom widget
- **Implement External Data Services (EDS)** Collaborative editing of objects project
- Sample external data service **Script Adapter widget** Implement toolbar and menu for your
- Java code in the sample EDS service Adding discretionary tasks widget
- **Appendix** Appendix **Exercise 2.1 For adding tasks** Microsoft Contract Appendix **Contract Package structure Contract Package structure**

- **Debugging and troubleshooting IBM Content Navigator plug-in for the new widgets** 
	- Setting up the development environment  $\Box$  Sample external data service п for plug-ins **For plug-ins** Java code in the sample EDS service
- $\blacksquare$  Customize the Banner appearance package package package  $\blacksquare$  Appendix
	-
- Change Icons for the client **Page widget definition JSON file** Additional Information and links
- $\Box$  Modify the labels in the Case Manager  $\Box$  IBM Case Manager custom page widget
	-
- Viewer Maps Files used to implement a page widget Customize the Banner appearance
- **Add custom help topics** Contents in a custom page widget **Customize the login page Creating a help plug-in Change Icons for the client** package **Change Icons for the client**
- Toolbar widgets **Options for widget package deployment** Modify the labels in the Case Manager
- **IIBM Case Manager API toolkits example and project Contract Contract Contract API of the Viewer Maps**
- **IBM Content Navigator APIs IM** Implement toolbar and menu for your Add custom help topics ■ IBM Case Manager JavaScript API widget Creating a help plug-in
- $\Box$  Collaborative editing of objects  $\Box$  Build and deploy a widget as an EAR file  $\Box$  Toolbar widgets
- Script Adapter widget Wildress Widget package structure USE Use Scripts to Customize Case Manager
	-
	-
- Adding a choice list to a case property **IMPLEMENT INCOVER ADDETER** LIMITED At a Services (EDS) **IMPLEMENT API** BM Case Manager JavaScript API
	-
	-
	-
	-
	-
	-
	-
	-
	-
	-
	-
	-
	-
	-
	-
	-
	-
	-
	-
- Widget package structure example and package package in the client package of package in the package of package
- Custom case comment widget **IBM Case Manager API toolkits ID** Options for widget package deployment
	-
	-
	-
	-
	-
- **External Data Configuration in the sample** IBM Case Manager classes and events **Build and deploy a widget as an EAR file**

- **Appendix** actions package Update an existing widget package with  $\blacksquare$
- **Additional Information and links** custom widget package **IMPLE 100 CM** Implement External Data Services (EDS)
	-
	-
	- **External Data Configuration in the sample External Data Configuration in the sample**

- 
- 
- Customize the Banner appearance **Data Case custom workbench pages** Java code in the sample EDS service
- 
- 
- Client Client Tips for the labs and lab overview Additional Information and links
- Specify Viewers for File Types Develop Custom Widgets
- 
- Add custom help topics and applications applications
- 
- 
- Client Client Client custom widget package Architecture
- 
- 
- 
- Collaborative editing of objects **package**
- Script Adapter widget Catalog JSON file
- 
- IBM Case Manager classes and events for IBM Case Manager custom page widget ICustomize the Banner appearance adding tasks and contact the login page of the login page of the login page of the login page of the login page
- $\blacksquare$  Adding a choice list to a case property  $\blacksquare$  Implementing a page widget  $\blacksquare$  Change Icons for the client
- **IIBM Case Manager classes for adding a Files used to implement a page widget** Modify the labels in the Case Manager choice list Contents in a custom page widget Client
- Data Validation based on a step response | package National Package National Biography Specify Viewers for File Types
- 
- 
- 
- 
- 
- **Creating a custom page widget and actions | Build and deploy a widget as an EAR file | IBM Case Manager API toolkits** package **IBM** Content Navigator APIs
- IBM Content Navigator plug-in for the Custom case comment widget IBM Case Manager JavaScript API
- **Setting up the development environment for a new widgets COV and Script Adapter widget Script Adapter widget** Script Adapter widget plug-ins **Implement External Data Services (EDS)** Adding discretionary tasks
- Create registry files for the custom widget Sample external data service IBM Case Manager classes and events for package **Java code in the sample EDS service** adding tasks
- 
- **Page widget definition JSON file** Appendix **IBM Case Manager classes for adding a**
- **IBM Case Manager custom page widget IDE** Debugging and troubleshooting choice list development **Additional Information and links** Data Validation based on a step response
- **Implementing a page widget Case custom workbench pages Case custom workbench pages Case custom workbench pages**
- Filter In-basket SA Script Adapter widget Time in the straight of the Filter In-basket SA Script Adapter widget
- Contents in a custom page widget package line Filter Search SA Script Adapter widget
- **Customize the login page Customize the login page Custom Custom Custom Widgets**
- **Folder structure for the custom widget** Change Icons for the client **Developing case management applications**
- Implement toolbar and menu for your widget Client actions backage actions package
- **Build and deploy a widget as an EAR file** Specify Viewers for File Types IBM Content Navigator plug-in for the
- Widget package structure Viewer Maps custom widget package
- Custom case comment widget Note and Setting up the development environment
- Update an existing widget package with new  $\vert$  Creating a help plug-in  $\vert$  for plug-ins widgets **Toolbar widgets** Toolbar widgets Create registry files for the custom widget
- Implement External Data Services (EDS) Use Scripts to Customize Case Manager package
- 
- I Java code in the sample EDS service **I**IBM Case Manager API toolkits **Page widget definition JSON file**
- **External Data Configuration in the sample** IBM Content Navigator APIs **IN IBM Case Manager custom page widget**
- 
- 
- Debugging and troubleshooting **Adding a choice list to a case property** Custom case comment widget
- **Additional Information and links** IBM Case Manager classes for adding a Update an existing widget package with choice list new widgets
	-
	-
- Customize the login page Tritter In-basket SA Script Adapter Filter In-basket SA Script Adapter Filter In External Data Configuration in the sample **Change Icons for the client Change Icons for the client Appendix** Widget Appendix
- $\blacksquare$  Modify the labels in the Case Manager  $\blacksquare$  Filter Search SA Script Adapter widget  $\blacksquare$  Debugging and troubleshooting
	-
	-
- Viewer Maps Developing case management
- Creating a help plug-in **Creating a custom page widget and Customize the Case Manager Client The Toolbar widgets** actions package actions package appearance
- Use Scripts to Customize Case Manager IBM Content Navigator plug-in for the IBM Case Manager Development
- **IBM Case Manager API toolkits** Setting up the development environment **Custom widget development overview IBM Content Navigator APIs** for plug-ins **Case data from an external data source Case data from an external data source**
- IBM Case Manager JavaScript API **■** Create registry files for the custom widget Start and Stop System Components
	-
- Adding discretionary tasks **Page widget definition JSON file** 
	-
	-
	-
	-
- Case custom workbench pages 
Options for widget package deployment Viewer Maps **Filter In-basket SA - Script Adapter widget** and registration Add custom help topics and registration Add custom help topics
- **Filter Search SA Script Adapter widget** Folder structure for the custom widget **Folder Search SA Script Adapter widget The labs and lab overview project The state of the labs and lab overview** project **The state Toolbar widgets**
- **Develop Custom Widgets IMPLEM** Implement toolbar and menu for your **IMPLEM** Use Scripts to Customize Case Manager **Developing case management applications widget Client Client Client Client** 
	-
	-
	- custom widget package **Update an existing widget package with Collaborative editing of objects** 
		-
		-
		-
- Catalog JSON file **External Data Configuration in the sample** Adding a choice list to a case property
	-
	-
	-

### **Options for widget package deployment and Customize the Banner appearance** Tips for the labs and lab overview

- 
- 
- project **Modify the labels in the Case Manager** Creating a custom page widget and
	-
	-
	-
	-
	-
- **Sample external data service** Client Client Client Catalog JSON file

F217G www.globalknowledge.com/en-eg/ training@globalknowledge.com.eg 00 20 (0) 2 2269 1982 or

- 
- 
- **Appendix IBM Case Manager JavaScript API** development
- Debugging and troubleshooting **IMPLACE Collaborative editing of objects** Implementing a page widget
- 
- 
- Data Validation based on a step Implement External Data Services (EDS)

16142

la Sample external data service

- 
- 
- **IBM Case Manager Development** choice list project project
- **Custom widget development overview response** response
- 
- Start and Stop System Components Filter In-basket SA Script Adapter Widget package structure

- **Customize the Banner appearance Develop Custom Widgets Develop Custom Widgets Inplement External Data Services (EDS)**
- 
- 
- Client **actions package Appendix** actions package **Appendix** actions package **Appendix**
- 
- 
- 
- Creating a help plug-in **the contract of the Creating a** help plug-ins
- 
- Client Client Client Customize the login page of Client Customize the login page
- 
- 
- 
- 
- 
- 
- **IBM Case Manager classes and events for package CREATION CREATION** Creating a help plug-in adding tasks **Options for widget package deployment** Toolbar widgets
- 
- IBM Case Manager classes for adding a Bolder structure for the custom widget Client choice list **project project project in the project IBM Case Manager API toolkits**
- Data Validation based on a step response In Implement toolbar and menu for your IBM Content Navigator APIs
- 
- 
- Filter Search SA Script Adapter widget Widget package structure Script Adapter widget
- 
- 
- -
- IBM Content Navigator plug-in for the <br>■ Java code in the sample EDS service choice list
- **Setting up the development environment for Appendix Case Custom workbench pages** Case custom workbench pages plug-ins **Example 2 and 19 and 19 and 19 and 19 and 19 and 19 and 19 and 19 and 19 and 19 and 19 and 19 and 19 and 19 and 19 and 19 and 19 and 19 and 19 and 19 and 19 and 19 and 19 and 19 and 19 and 19 and 19 and 19 and 19**
- Create registry files for the custom widget Additional Information and links Filter Search SA Script Adapter widget package **The labs and lab overview** and lab overview **The labs and lab overview** and lab overview
- **Catalog JSON file Catalog JSON file Develop Custom Widgets**
- **Page widget definition JSON file** line Developing case management applications and Developing case management applications
- IBM Case Manager custom page widget Customize the Banner appearance Creating a custom page widget and development **Customize** Customize the login page actions package actions package
- Implementing a page widget **IM** Change Icons for the client IM IBM Content Navigator plug-in for the
- **Files used to implement a page widget** Modify the labels in the Case Manager custom widget package
- Contents in a custom page widget package Client Setting up the development environment
- **Options for widget package deployment and Specify Viewers for File Types** for plug-ins **FR** Viewer Maps **CREAT CREAT CREAT CREAT CREAT CREAT CREAT CREAT CREAT CREAT CREAT CREAT CREAT VIEWER OF THE CREAT CREAT CREAT CREAT CREAT CREAT CREAT CREAT CREAT CREAT CREAT CREAT CREAT CREAT CREAT CREAT CREAT CREAT CREA**
- **Folder structure for the custom widget** Add custom help topics **Addem Structure for the custom widget Addem Structure for the custom widget** Addem Structure for the custom widget project **Creating a help plug-in** Creating a help plug-in **Catalog JSON** file
- **Implement toolbar and menu for your widget Interval Definition JSON** file Page widget definition JSON file
- 
- 
- 
- 
- **IBM Case Manager classes and events** package
- **Example 1** Customize the Case Manager Client **Adding a choice list to a case property** and registration appearance **IBM Case Manager classes for adding a** Folder structure for the custom widget
	-
	-
	- widget views and custom case comment widget
	- Filter Search SA Script Adapter widget | Update an existing widget package with п
	- $\blacksquare$  Tips for the labs and lab overview new widgets
	-
- **Developing case management Customize the login page Customize the login page Customize the login page Customize 1** ■ Change Icons for the client applications applications applications and applications and applications and applications and applications and applications and applications and applications and applications and applications
- Modify the labels in the Case Manager **Creating a custom page widget and** External Data Configuration in the sample
- **Specify Viewers for File Types** IBM Content Navigator plug-in for the Debugging and troubleshooting ■ Viewer Maps Custom widget package Additional Information and links
- Add custom help topics Setting up the development environment
- **The Toolbar widgets** Create registry files for the custom widget Use Scripts to Customize Case Manager package package Customize the Banner appearance
	-
- IBM Case Manager API toolkits **Page widget definition JSON file** Change Icons for the client
- IBM Content Navigator APIs **IBM Case Manager Custom page widget** Modify the labels in the Case Manager **IBM Case Manager JavaScript API** development Client
- **Collaborative editing of objects** Implementing a page widget **Inplementing a page widget** Specify Viewers for File Types
- **Script Adapter widget Files used to implement a page widget Files we All Script Adapter Waps Adding discretionary tasks Contents in a custom page widget** Add custom help topics
	-
- **Adding a choice list to a case property** and registration **Adding a struck of Customize Case Manager** and registration
	-
- Case custom workbench pages widget Widget IBM Case Manager JavaScript API
- Filter In-basket SA Script Adapter widget Build and deploy a widget as an EAR file Collaborative editing of objects
	-
- $\blacksquare$  Tips for the labs and lab overview  $\blacksquare$  Custom case comment widget  $\blacksquare$  Adding discretionary tasks
- **Develop Custom Widgets Update an existing widget package with IBM Case Manager classes and events for** Developing case management applications new widgets and the management applications adding tasks
- Creating a custom page widget and actions Inplement External Data Services (EDS) Adding a choice list to a case property
	- package Sample external data service IBM Case Manager classes for adding a
		-
	- custom widget package **External Data Configuration in the sample** Data Validation based on a step response
		-
		-
		-
		-
		-
		-
		-
		-
		-
		-
		-
- Build and deploy a widget as an EAR file III Use Scripts to Customize Case Manager III IBM Case Manager custom page widget ■ Widget package structure and the Client development development development

- **Additional Information and links Files used to implement a page widget Files used to implement a page widget** 
	- Adding discretionary tasks **Contents in a custom page widget** 
		- **line for adding tasks options for widget package deployment** 
			-
	- Architecture **Data Validation based on a step Implement toolbar and menu for your**
- Case data from an external data source Build and deploy a widget as an EAR file

- 
- 
- 
- Update an existing widget package with new I BM Content Navigator APIs Files used to implement a page widget widgets **IBM Case Manager JavaScript API** Contents in a custom page widget
- Implement External Data Services (EDS)  $\Box$  Collaborative editing of objects package
- 
- $\blacksquare$  Java code in the sample EDS service  $\blacksquare$  Adding discretionary tasks and registration
- **External Data Configuration in the sample** IBM Case Manager classes and events **F**older structure for the custom widget
- 
- 
- 
- Customize the Banner appearance Case custom workbench pages Custom Workbench pages Update an existing widget package with
- 
- 
- Modify the labels in the Case Manager **Filter Search SA Script Adapter widget** Sample external data service Client Client Tips for the labs and lab overview Java code in the sample EDS service
- Specify Viewers for File Types **Develop Custom Widgets External Data Configuration in the sample**
- 
- 
- 
- 
- Use Scripts to Customize Case Manager IIBM Content Navigator plug-in for the Client custom widget package lines and custom widget package
- 
- 
- 
- 
- Script Adapter widget **Client** Catalog JSON file Client
- 
- adding tasks and the control of the development of the custom help topics and adding tasks and the control of the development of the control of the control of the control of the control of the control of the control of the
- **Adding a choice list to a case property** Implementing a page widget **IMP** Creating a help plug-in
- IBM Case Manager classes for adding a **Files used to implement a page widget** Toolbar widgets
- **Data Validation based on a step response** package **package Client** Client
- 
- **Filter In-basket SA Script Adapter widget** and registration **IBM Content Navigator APIs**
- Filter Search SA Script Adapter widget Folder structure for the custom widget IBM Case Manager JavaScript API
- 
- 
- **Developing case management applications widget Adding discretionary tasks Adding discretionary tasks**
- **Creating a custom page widget and actions Exercise and deploy a widget as an EAR file IBM Case Manager classes and events for** package and adding tasks **Developed Adding tasks** adding tasks and adding tasks and adding tasks and adding tasks
- IBM Content Navigator plug-in for the <br>■ Custom case comment widget Adding a choice list to a case property custom widget package **IF** Update an existing widget package with IBM Case Manager classes for adding a
- **Setting up the development environment for a new widgets** choice list choice list plug-ins **Implement External Data Services (EDS)** Data Validation based on a step response
- Create registry files for the custom widget Sample external data service Case custom workbench pages package Java Code in the sample EDS service Filter In-basket SA - Script Adapter widget
- 
- **Page widget definition JSON file**  $\blacksquare$  Appendix  $\blacksquare$  Appendix  $\blacksquare$  Tips for the labs and lab overview
- **IBM Case Manager custom page widget Debugging and troubleshooting Develop Custom Widgets** development **Additional Information and links** Developing case management applications **Developing case management applications**
- **Implementing a page widget Creating a custom page widget and Creating a custom page widget and Creating a custom page widget and Creating a custom page widget and Creating a custom page widget and Creating a custom page w**
- **Files used to implement a page widget actions package actions package actions package**
- Contents in a custom page widget package line IBM Content Navigator plug-in for the
- **Options for widget package deployment and Customize the Banner appearance** custom widget package registration **Customize the login page Customize the login page** Setting up the development environment
- **Folder structure for the custom widget Change Icons for the client for plug-ins** project **Modify the labels in the Case Manager** Create registry files for the custom widget
- 
- Build and deploy a widget as an EAR file Specify Viewers for File Types Catalog JSON file
- Widget package structure 
Viewer Maps Page widget definition JSON file
- Custom case comment widget Add custom help topics **IBM Case Manager custom page widget** Add custom help topics
- Custom case comment widget IBM Case Manager API toolkits Inplementing a page widget
	-
	-
	-
	-
	-
- **Appendix Exercise 2.1 Constructed Appendix noise for adding tasks project**
- Debugging and troubleshooting  $\Box$  Adding a choice list to a case property  $\Box$  Implement toolbar and menu for your
- **Additional Information and links IBM Case Manager classes for adding a** widget choice list and the Build and deploy a widget as an EAR file
	- Ė Data Validation based on a step **Widget package structure** laison response comment widget
	-
- Customize the login page **Filter In-basket SA Script Adapter** new widgets ■ Change Icons for the client Widget Widget The Change Icons for the client Widget The Change Icons for the client
	-
	-
	-
- Viewer Maps Nation Nation 2012 12:00 Appendix Appendix Appendix Appendix Appendix Appendix Appendix Appendix **Add custom help topics** and the experiment applications applications applications and troubleshooting and troubleshooting
- Creating a help plug-in **Creating a custom page widget and Additional Information and links The Toolbar widgets** actions package
	-
- $\blacksquare$  IBM Case Manager API toolkits  $\blacksquare$  Setting up the development environment  $\blacksquare$  Customize the Banner appearance **IBM Content Navigator APIs interval in the login page of the login page of the login page of the login page of the login page**
- **IBM Case Manager JavaScript API** Create registry files for the custom widget Change Icons for the client ■ Collaborative editing of objects entitled by a package Modify the labels in the Case Manager
	-
- Adding discretionary tasks **Page widget definition JSON file** Specify Viewers for File Types
- $\blacksquare$  IBM Case Manager classes and events for  $\blacksquare$  IBM Case Manager custom page widget  $\blacksquare$  Viewer Maps
	-
	- choice list **Contents in a custom page widget** Contents in a custom page widget Customize Case Manager
- Case custom workbench pages **Options for widget package deployment** IBM Case Manager API toolkits
- Tips for the labs and lab overview project project collaborative editing of objects
- Develop Custom Widgets **IMPLEM** Implement toolbar and menu for your Script Adapter widget
	-
	-
	-
	-
	-
	-
	-
- Catalog JSON file **External Data Configuration in the sample** Filter Search SA Script Adapter widget
	-
	-
	-
	-
	-
	-
- Implement toolbar and menu for your widget Client **Client** package package

- 
- 
- 
- 
- 
- Sample external data service Script Adapter widget Script Adapter widget Script Adapter Widget Adapter Script Adapter widget Script Adapter widget Script Adapter widget Script Adapter widget Script Adapter widget Script Ad

- $\Box$  Update an existing widget package with new  $\Box$  Creating a help plug-in development widgets **Toolbar widgets** Toolbar widgets Toolbar widgets The Implementing a page widget
- Implement External Data Services (EDS) Use Scripts to Customize Case Manager Files used to implement a page widget
- 
- I Java code in the sample EDS service IBM Case Manager API toolkits package
- **External Data Configuration in the sample** IBM Content Navigator APIs **In Accord ADIS CONTENT** Options for widget package deployment
- 
- Debugging and troubleshooting **Follaborative editing of objects** Folder structure for the custom widget
- $\blacksquare$  Additional Information and links  $\blacksquare$  Script Adapter widget project project
- 
- 
- 
- **Modify the labels in the Case Manager Computer Computer Computer Computer Computer Computer Computer Computer** Co Client **The Client Response Implement External Data Services (EDS) Implement External Data Services (EDS)**
- Specify Viewers for File Types **Case custom workbench pages** Sample external data service
- 
- **Add custom help topics** widget widget **External Data Configuration in the sample**
- 
- 
- Use Scripts to Customize Case Manager Develop Custom Widgets **Develop Custom Scripts** Additional Information and links Client Client Client Client Client Developing case management
- **IBM Case Manager API toolkits** applications
- 
- 
- 
- 
- 
- **IBM Case Manager classes and events for for plug-ins Client Client Client**
- 
- IBM Case Manager classes for adding a Catalog JSON file Add custom help topics choice list **Page widget definition JSON file** Creating a help plug-in
- Data Validation based on a step response IBM Case Manager custom page widget IBT oolbar widgets
- 
- **Filter In-basket SA Script Adapter widget Implementing a page widget Client** Client
- 
- 
- 
- 
- **Folder structure for the custom widget Adding discretionary tasks Adding discretionary tasks**
- 
- Setting up the development environment for widget videously videously a choice list to a case property plug-ins **Build and deploy a widget as an EAR file** IBM Case Manager classes for adding a
- Create registry files for the custom widget Number 2012 Widget package structure choice list package **Custom case comment widget** Data Validation based on a step response
- 
- 
- development Sample external data service Tips for the labs and lab overview
- Implementing a page widget and I Java code in the sample EDS service Develop Custom Widgets
- **Files used to implement a page widget**  $\blacksquare$  External Data Configuration in the sample  $\blacksquare$  Developing case management applications
- **Options for widget package deployment and Debugging and troubleshooting actions package by actions package**
- **Folder structure for the custom widget custom custom widget custom widget package** project **Setting up the development environment**  $\blacksquare$  Setting up the development environment
- **Implement toolbar and menu for your widget line for plug-ins and menu for your widget line for plug-ins and menu for your widget line for plug-ins and menu for your widget line for plug-ins and menu for your widget line f**
- Build and deploy a widget as an EAR file Customize the Banner appearance Create registry files for the custom widget
- Widget package structure 
Customize the login page package package
- Custom case comment widget Change Icons for the client Catalog JSON file
- Update an existing widget package with new Modify the labels in the Case Manager Page widget definition JSON file
- 
- 
- Sample external data service and Client Client Client Client Contents in a custom page widget
	-
	-
- **Appendix IBM Case Manager JavaScript API** and registration
	-
	-
	- **Adding discretionary tasks** Implement toolbar and menu for your
	- **IBM Case Manager classes and events** Widget for adding tasks **Build and deploy a widget as an EAR file**
- Customize the Banner appearance Adding a choice list to a case property Adding a choice list to a case property
- Customize the login page **IBM Case Manager classes for adding a** Custom case comment widget **Change Icons for the client** choice list choice list Choice list Update an existing widget package with
	-
- Viewer Maps Filter In-basket SA Script Adapter July and Sava code in the sample EDS service
- Creating a help plug-in <br>■ Filter Search SA Script Adapter widget Appendix
- $\blacksquare$  Toolbar widgets The Tips for the labs and lab overview  $\blacksquare$  Debugging and troubleshooting
	-
	-
- IBM Content Navigator APIs Creating a custom page widget and IBM Case Manager JavaScript API actions package Customize the Banner appearance
- Collaborative editing of objects IBM Content Navigator plug-in for the Internative editing of objects **Script Adapter widget custom widget package Change Icons for the client** Change Icons for the client
- **Adding discretionary tasks** Setting up the development environment Modify the labels in the Case Manager
- adding tasks **Create registry files for the custom widget** Specify Viewers for File Types **Adding a choice list to a case property by a choice and package viewer Maps** Viewer Maps
	-
	-
- Case custom workbench pages development development Use Scripts to Customize Case Manager
	-
- **Filter Search SA Script Adapter widget** Files used to implement a page widget IFIBM Case Manager API toolkits
- Tips for the labs and lab overview 
Contents in a custom page widget IBM Content Navigator APIs ■ Develop Custom Widgets **IBM** Case Manager JavaScript API
- Developing case management applications **Options for widget package deployment** Collaborative editing of objects **Creating a custom page widget and actions and registration Script Adapter widget Adapter widget and registration**
- IBM Content Navigator plug-in for the project project IBM Case Manager classes and events for
	- custom widget package **IMPLEM** Implement toolbar and menu for your adding tasks
		-
		-
		-
- Catalog JSON file <br>■ Update an existing widget package with A Case custom workbench pages **Page widget definition JSON file new widgets** Filter In-basket SA - Script Adapter widget
- IBM Case Manager custom page widget Implement External Data Services (EDS) Filter Search SA Script Adapter widget
	-
	-
- Contents in a custom page widget package  $\Box$  Appendix  $\Box$  Creating a custom page widget and
	-
	- **registration** Additional Information and links **IBM Content Navigator plug-in for the** 
		-
		-
		-
		-

- 
- 
- 
- 

- Implement External Data Services (EDS) Specify Viewers for File Types development
- **Sample external data service viewer Viewer Maps Implementing a page widget Contains Implementing a page widget**
- 
- **External Data Configuration in the sample** Creating a help plug-in **Contents in a custom page widget** Contents in a custom page widget
- 
- 
- 

## ■ Customize the Banner appearance <br>■ Collaborative editing of objects and widget

- Customize the login page and Build and deploy a widget as an EAR file
- 
- Modify the labels in the Case Manager IBM Case Manager classes and events Custom case comment widget
- 
- 
- 
- 
- 
- Use Scripts to Customize Case Manager  $\Box$  Case custom workbench pages  $\Box$  Appendix Client Filter In-basket SA - Script Adapter **Debugging and troubleshooting**
- 
- 
- 
- 
- 
- 
- IBM Case Manager classes and events for Creating a custom page widget and IIBM Case Manager Development adding tasks actions package actions between the contract of the contract and actions package and architecture
- 
- IBM Case Manager classes for adding a custom widget package Case Case data from an external data source
- Data Validation based on a step response for plug-ins
- 
- Filter In-basket SA Script Adapter widget package
- **Filter Search SA Script Adapter widget** Catalog JSON file Customize the Banner appearance
- 
- 
- **Creating a custom page widget and actions IMP** Implementing a page widget Client
- IBM Content Navigator plug-in for the Contents in a custom page widget Viewer Maps
- Setting up the development environment for **Options** for widget package deployment Creating a help plug-in plug-ins and registration and registration and the Toolbar widgets and registration and registration and registration
- **F** Create registry files for the custom widget Folder structure for the custom widget Use Scripts to Customize Case Manager package **particle in the client of the project** control of the client client of the client
- 
- 
- development example widget package structure **Collaborative editing of objects**
- 
- **Files used to implement a page widget Update an existing widget package with Adding discretionary tasks**
- Contents in a custom page widget package new widgets IBM Case Manager classes and events for
- registration Sample external data service **Adding a choice list to a case property**
- Folder structure for the custom widget **J**ava code in the sample EDS service IIBM Case Manager classes for adding a
- 
- **Build and deploy a widget as an EAR file** Debugging and troubleshooting **Case custom workbench pages**
- 
- Custom case comment widget Filter Search SA Script Adapter widget
- Update an existing widget package with new Tips for the labs and lab overview Tips for the labs and lab overview widgets and the Develop Custom Widgets and the Develop Custom Widgets and the Develop Custom Widgets

- 
- 
- 
- 
- **Appendix Contact Appendix Contact Appendix** package package
- Debugging and troubleshooting **USE** Use Scripts to Customize Case Manager **D**Options for widget package deployment **Additional Information and links** Client Client **Client** and registration and registration
	- $\blacksquare$  IBM Case Manager API toolkits Folder structure for the custom widget
	- **IBM Content Navigator APIs project**
	- **I** IBM Case Manager JavaScript API **IMPLEM** Implement toolbar and menu for your
	-
	-
- Change Icons for the client Adding discretionary tasks **Widget package structure** 
	- Client **for adding tasks** The Museum of the Update an existing widget package with
- $\blacksquare$  Specify Viewers for File Types  $\blacksquare$  Adding a choice list to a case property new widgets
- Viewer Maps The Internal Data Services (EDS) Niewer Maps IBM Case Manager classes for adding a Implement External Data Services (EDS) **Add custom help topics** choice list Sample external data service
- **Creating a help plug-in** Data Validation based on a step Java code in the sample EDS service ■ Toolbar widgets The Sample in the sample in the sample in the sample in the sample in the sample in the sample
	-
- **IBM Case Manager API toolkits** and a structure widget Additional Information and links
- **IBM Content Navigator APIs Filter Search SA Script Adapter widget**
- IBM Case Manager JavaScript API Tips for the labs and lab overview
- Collaborative editing of objects **Develop Custom Widgets**
- Script Adapter widget **Developing case management Developing Customize the Case Manager Client Adding discretionary tasks** applications applications applications appearance
	-
- Adding a choice list to a case property **IBM** Content Navigator plug-in for the Custom widget development overview
	- choice list **Setting up the development Component Start and Stop System Components**
- **Case custom workbench pages** Create registry files for the custom widget
	-
- Tips for the labs and lab overview Page widget definition JSON file Customize the login page
- **Develop Custom Widgets IBM Case Manager custom page widget Change Icons for the client** Developing case management applications development Modify the labels in the Case Manager
	-
	- package **Files used to implement a page widget** Specify Viewers for File Types
	- custom widget package and package package package and package and package and package and  $\blacksquare$  Add custom help topics
		-
		-
- **Catalog JSON file Implement toolbar and menu for your** IBM Case Manager API toolkits **Page widget definition JSON file widget widget Content IBM Content Navigator APIs**
- IBM Case Manager custom page widget Build and deploy a widget as an EAR file IBM Case Manager JavaScript API
	-
- Implementing a page widget Script Adapter Script Adapter widget Script Adapter widget Script Adapter widget
	-
- Options for widget package deployment and Inplement External Data Services (EDS) adding tasks
	-
	-
- project **External Data Configuration in the sample choice list** choice list Implement toolbar and menu for your widget | Appendix **Data Validation based on a step response**

F217G www.globalknowledge.com/en-eg/ training@globalknowledge.com.eg 00 20 (0) 2 2269 1982 or

- 
- Widget package structure <br>■ Additional Information and links Filter In-basket SA Script Adapter widget
- widgets **IBM Case Manager custom page widget** Client Client Client Client Client Client Client Client Client Client
	-
- $\blacksquare$  Java code in the sample EDS service  $\blacksquare$  Add custom help topics  $\blacksquare$  Files used to implement a page widget

- Implement External Data Services (EDS) **Customize the Banner appearance** Developing case management applications
- Sample external data service **Customize the login page Customize the login page Custom** Creating a custom page widget and
- $\blacksquare$  Java code in the sample EDS service  $\blacksquare$  Change Icons for the client actions package
- **External Data Configuration in the sample** Modify the labels in the Case Manager IBM Content Navigator plug-in for the
- 
- 
- **Additional Information and links Integral 2 Viewer Maps For plug-ins for plug-ins**
- 
- 
- 
- **IDMODIFY THE MODIFY THE INCORTED IMPLIEM** Incrementing a page widget **I**DM Content Navigator APIs Client **IBM Case Manager JavaScript API** Files used to implement a page widget
- Specify Viewers for File Types Collaborative editing of objects Contents in a custom page widget
- 
- Add custom help topics **Adding discretionary tasks** Adding discretionary tasks **Adding discretionary tasks** Adding discretionary tasks Adding discretionary tasks Adding discretionary tasks Adding discretionary tasks Adding
- 
- 
- Client IBM Case Manager classes for adding a Implement toolbar and menu for your
- 
- 
- 
- 
- 
- 
- adding tasks **Tips for the labs and lab overview** Sample external data service
- Adding a choice list to a case property **Develop Custom Widgets** Adding a code in the sample EDS service
- IBM Case Manager classes for adding a Beveloping case management **External Data Configuration in the sample** choice list applications applications applications and the state of the state of the state applications and the state of the state of the state of the state applications and the state of the state of the state of the state
- Data Validation based on a step response **CR** Creating a custom page widget and **Debugging and troubleshooting**
- 
- Filter In-basket SA Script Adapter widget  $\Box$  IBM Content Navigator plug-in for the
- Filter Search SA Script Adapter widget custom widget package
- 
- 
- Developing case management applications **CR** Create registry files for the custom widget Customize the login page
- **Creating a custom page widget and actions change is a constant of the client Change Icons for the client** package **Catalog JSON file** Catalog JSON file Modify the labels in the Case Manager
- IBM Content Navigator plug-in for the Page widget definition JSON file Client
- **Setting up the development environment for development and development Constant Viewer Maps** plug-ins **IMPLEM** implementing a page widget **Add custom help topics** bug-ins
- Create registry files for the custom widget Files used to implement a page widget Creating a help plug-in package **Contents in a custom page widget** Toolbar widgets **T**
- 
- 
- **IBM Case Manager custom page widget** and registration IBM Case Manager API toolkits development **Folder structure for the custom widget** IBM Content Navigator APIs
- 
- 
- **Contents in a custom page widget package widget widget Script Adapter widget Script Adapter widget Script Adapter widget Script Adapter widget Script Adapter widget Script Adapter widget Script Adapter widget Script Adapt**
- Options for widget package deployment and  $\Box$  Build and deploy a widget as an EAR file  $\Box$  Adding discretionary tasks **F** Widget package structure **IF** IBM Case Manager classes and events for
- **Folder structure for the custom widget Custom case comment widget** adding tasks project **Example 20** Depression Constants an existing widget package with Adding a choice list to a case property
- Implement toolbar and menu for your widget new widgets IBM Case Manager classes for adding a
- 
- 
- 
- Update an existing widget package with new External Data Configuration in the sample Filter In-basket SA Script Adapter widget widgets **Appendix** Filter Search SA - Script Adapter widget
- Implement External Data Services (EDS) Debugging and troubleshooting Tips for the labs and lab overview
- 
- 
- 
- **Appendix Client Client Client Client Client Client Client Client Client Client Client Client Client** Custom widget package
- Debugging and troubleshooting Specify Viewers for File Types Setting up the development environment
	-
	- **Add custom help topics** Create registry files for the custom widget
	- Creating a help plug-in package
	- lacked Toolbar widgets Catalog JSON file
- Customize the Banner appearance Use Scripts to Customize Case Manager Page widget definition JSON file ■ Customize the login page Text Client Inc. Client IBM Case Manager custom page widget
- Change Icons for the client IBM Case Manager API toolkits development
	-
	-
	-
- Viewer Maps Nation National Accept Adapter widget package package
	-
- **Creating a help plug-in** IBM Case Manager classes and events and registration **The Toolbar widgets** Folder structure for the custom widget **Folder structure for the custom widget**
- Use Scripts to Customize Case Manager  $\Box$  Adding a choice list to a case property project
- **IBM Case Manager API toolkits and choice list** choice list choice list and choice list widget
- IBM Content Navigator APIs **Data Validation based on a step** Build and deploy a widget as an EAR file ■ IBM Case Manager JavaScript API response Widget package structure
- Collaborative editing of objects **Case Custom workbench pages** Custom case comment widget
- Script Adapter widget Filter In-basket SA Script Adapter Filter an existing widget package with **Adding discretionary tasks** widget new widget new widgets
- **I**IBM Case Manager classes and events for Filter Search SA Script Adapter widget Inplement External Data Services (EDS)
	-
	-
	-
- **Case custom workbench pages** actions package Additional Information and links
	-
- **Tips for the labs and lab overview Setting up the development environment Develop Custom Widgets and Custom Custom Custom Custom Custom Custom Custom Customize the Banner appearance** 
	-
	-
	-
	- custom widget package **IBM Case Manager custom page widget** Specify Viewers for File Types
		-
		-
- Catalog JSON file **Development of Case Manager Case Manager** Package Package Package Package Package Package Package Package Package Package Package Package Package Package Package Package Package Package Package Packag
- **Page widget definition JSON file Contact Accord Client Client Client Client** Client
- Implementing a page widget example a project of the project of the IBM Case Manager JavaScript API
- **Files used to implement a page widget** Implement toolbar and menu for your **IM** Collaborative editing of objects
	-
	-
	-
	-
- Build and deploy a widget as an EAR file Implement External Data Services (EDS) choice list
- Widget package structure Nation Sample external data service Nation Data Validation based on a step response
- Custom case comment widget  $\Box$  Java code in the sample EDS service Case custom workbench pages
	-

- 
- 
- 
- 
- **External Data Configuration in the sample Creating a custom page widget and Creating a custom page widget and**
- 
- 
- **Additional Information and links Customize the login page** custom widget package
- 
- **Customize the login page Viewer Maps** Viewer Maps Viewer Maps **Catalog JSON** file
- Change Icons for the client Add Custom help topics **Page widget definition JSON** file
- Modify the labels in the Case Manager **Interpretient Creating a help plug-in** IBM Case Manager custom page widget Client Client Client Client Client Client Client Client Client Client Client Client Client Client Client Client
- 
- 
- 
- 
- 
- Use Scripts to Customize Case Manager Collaborative editing of objects and registration Client Client Script Adapter widget Folder structure for the custom widget
- **IBM Case Manager API toolkits Adding discretionary tasks** project
- 
- 
- 
- 
- 
- IBM Case Manager classes and events for Data Validation based on a step Dupdate an existing widget package with adding tasks and the contract of the contract of the contract of the contract of the contract of the contract of the contract of the contract of the contract of the contract of the contract of the contract of the contract
- Adding a choice list to a case property **Case custom workbench pages IMPLEM** Implement External Data Services (EDS)
- IBM Case Manager classes for adding a Bilter In-basket SA Script Adapter Bample external data service choice list **Channel Channel Channel Channel Channel Channel Channel Channel Channel Channel Channel Channel Channel Channel Channel Channel Channel Channel Channel Channel Channel Channel Channel Channel Channel Channel C**
- 
- $\Box$  Case custom workbench pages  $\Box$  Tips for the labs and lab overview  $\Box$  Appendix
- **Filter In-basket SA Script Adapter widget Develop Custom Widgets Department Debugging and troubleshooting**
- **Filter Search SA Script Adapter widget** Developing case management **Developing and Additional Information and links**
- **Tips for the labs and lab overview applications**
- 
- Developing case management applications actions package
- package custom widget package custom widget package custom in Customize the login page
- custom widget package for plug-ins for plug-ins The Case Manager and Modify the labels in the Case Manager
- **Setting up the development environment for Create registry files for the custom widget Client** plug-ins **Specify Viewers for File Types** package specify Viewers for File Types
- Create registry files for the custom widget Catalog JSON file Viewer Maps package **Page widget definition JSON file** Add custom help topics
- 
- 
- IBM Case Manager custom page widget Implementing a page widget Use Scripts to Customize Case Manager development **Files used to implement a page widget** Client
- Implementing a page widget **IM** Contents in a custom page widget IBM Case Manager API toolkits
- **Files used to implement a page widget** package **IBM** Content Navigator APIs
- 
- **Options for widget package deployment and and registration Collaborative editing of objects** registration Folder structure for the custom widget Formula Script Adapter widget
- **Folder structure for the custom widget** project project **Adding discretionary tasks**
- **Implement toolbar and menu for your widget widget adding tasks** adding tasks
- 
- 
- 
- widgets **new widgets** new widgets **Case custom workbench pages Case custom workbench pages**
- 
- 
- Sample external data service **Additional Information and links Additional Information and links Develop Custom Widgets**
- Debugging and troubleshooting **IBM** Customize the Banner appearance IBM Content Navigator plug-in for the
	-
	- **Change Icons for the client Setting up the development environment**
	- $\blacksquare$  Modify the labels in the Case Manager for plug-ins **Light** Create registry files for the custom widget
- Customize the Banner appearance **Specify Viewers for File Types** Package
	-
	-
	-
	-
- **Specify Viewers for File Types** Use Scripts to Customize Case Manager Inplementing a page widget ■ Viewer Maps **Files used to implement a page widget** Files used to implement a page widget
- Add custom help topics <br>■ IBM Case Manager API toolkits Contents in a custom page widget
- **Creating a help plug-in IBM Content Navigator APIs** package
- Toolbar widgets The IBM Case Manager JavaScript API ID Options for widget package deployment
	-
	-
	-
- **IBM Content Navigator APIs** IBM Case Manager classes and events Inplement toolbar and menu for your **IBM Case Manager JavaScript API for adding tasks widget** widget
- Collaborative editing of objects Adding a choice list to a case property Build and deploy a widget as an EAR file
- Script Adapter widget **In the IBM Case Manager classes for adding a** Widget package structure **Adding discretionary tasks** choice list choice list Custom case comment widget
	-
	-
	-
- Data Validation based on a step response Filter Search SA Script Adapter widget External Data Configuration in the sample
	-
	-
	-
- Develop Custom Widgets Creating a custom page widget and
- Creating a custom page widget and actions IIBM Content Navigator plug-in for the Interactional La Customize the Banner appearance
- IBM Content Navigator plug-in for the Setting up the development environment Change Icons for the client
	-
	-
	-
- **Catalog JSON file IBM Case Manager custom page widget Creating a help plug-in Page widget definition JSON file development Constant Toolbar widgets** 
	-
	- -
- Contents in a custom page widget package **Options for widget package deployment** IBM Case Manager JavaScript API
	-
	- project **IMPLEM** Implement toolbar and menu for your **IMPLEM** Case Manager classes and events for
- Build and deploy a widget as an EAR file Build and deploy a widget as an EAR file Adding a choice list to a case property
- Widget package structure IBM Case Manager classes for adding a
- Custom case comment widget **Custom case comment widget** choice list
- Update an existing widget package with new Update an existing widget package with Data Validation based on a step response
- Implement External Data Services (EDS) | Implement External Data Services (EDS) | Filter In-basket SA Script Adapter widget Sample external data service Sample external data service Filter Search SA - Script Adapter widget

- 
- I Java code in the sample EDS service Developing case management applications and Developing case management applications

- $\blacksquare$  Appendix  $\blacksquare$  Appendix
	-
- 
- **External Data Configuration in the sample** External Data Configuration in the sample **Develop Custom Widgets**
- 
- 
- 
- Customize the Banner appearance **Customize the Banner appearance** for plug-ins
- **Customize the login page Customize the login page Customize the login page Create registry files for the custom widget**
- **Change Icons for the client Change Icons for the client package Icons for the client package**
- Modify the labels in the Case Manager Modify the labels in the Case Manager Catalog JSON file
- Specify Viewers for File Types Specify Viewers for File Types IBM Case Manager custom page widget
- Viewer Maps development
- **Add custom help topics** Add custom help topics Add custom help topics Add custom help topics Add custom help topics Add custom help topics Add custom help topics Add custom help topics Add custom help topics Add custom he
- Creating a help plug-in The Creating a help plug-in Files used to implement a page widget
- Toolbar widgets Toolbar widgets Toolbar widgets Toolbar widgets Toolbar Number of Toolbar widgets Toolbar Number of Toolbar widgets Toolbar Number of Toolbar widgets Toolbar Number of Toolbar Number of Toolbar Number of
- Use Scripts to Customize Case Manager Use Scripts to Customize Case Manager package
- **IBM Case Manager API toolkits** IBM Case Manager API toolkits and registration
- **IBM Content Navigator APIs** IBM Content Navigator APIs **I**Folder structure for the custom widget
- IBM Case Manager JavaScript API IBM Case Manager JavaScript API project
- 
- 
- 
- adding tasks for adding tasks for adding tasks and the custom case comment widget
- 
- IBM Case Manager classes for adding a IBM Case Manager classes for adding a new widgets
- Data Validation based on a step response **D** Data Validation based on a step **D** Sample external data service
- 
- **Filter In-basket SA Script Adapter widget Case custom workbench pages** External Data Configuration in the sample
- **Filter Search SA Script Adapter widget Filter In-basket SA Script Adapter Appendix**
- **Tips for the labs and lab overview widget** widget **Debugging and troubleshooting**
- 
- Developing case management applications  $\Box$  Tips for the labs and lab overview
- package **Developing case management**
- **IBM Content Navigator plug-in for the applications** custom widget package Creating a custom page widget and
- $\blacksquare$  Setting up the development environment for  $\blacksquare$  actions package plug-ins **IBM** Content Navigator plug-in for the
- Create registry files for the custom widget custom widget package
- **Catalog JSON file Catalog JSON** file
- 
- **IBM Case Manager custom page widget** package development and a catalog JSON file
- Implementing a page widget Note and Page widget definition JSON file
- **Files used to implement a page widget IBM Case Manager custom page widget**
- Contents in a custom page widget package development
- Options for widget package deployment and Implementing a page widget **Files used to implement a page widget Files used to implement a page widget**
- $\blacksquare$  Folder structure for the custom widget  $\blacksquare$  Contents in a custom page widget project project package
- Implement toolbar and menu for your widget │ Options for widget package deployment
- **Build and deploy a widget as an EAR file** and registration
- 
- Custom case comment widget **project**
- widgets widget
- 
- 
- $\blacksquare$  Java code in the sample EDS service  $\blacksquare$  Custom case comment widget
- Java code in the sample EDS service  $|\Box$  Java code in the sample EDS service  $|\Box$  Tips for the labs and lab overview
- **Appendix Appendix Developing case management applications**
- Debugging and troubleshooting Debugging and troubleshooting Debugging and troubleshooting Debugging a custom page widget and
- **Additional Information and links** Additional Information and links actions package
	-
	-
	-
	- Client Client Client Client Client Page widget definition JSON file
		-
		-
		-
		-
		-
	- Client Client Client Client Client Client Client Client Client Client Client Client Client Client Client Client
		-
		-
		-
- Collaborative editing of objects Collaborative editing of objects Implement toolbar and menu for your
- Script Adapter widget No. 2012 **Script Adapter widget** Script Adapter widget No. 2014
- Adding discretionary tasks Adding discretionary tasks Adding discretionary tasks Adding discretionary tasks Adding discretionary tasks Adding discretionary tasks Adding discretionary tasks Adding discretionary tasks Add
- **IBM Case Manager classes and events for IFIBM Case Manager classes and events** IFI Widget package structure
- Adding a choice list to a case property **Adding a choice list to a case property** Update an existing widget package with
	- choice list choice list choice list choice list choice list and matched at a services (EDS)
- Case custom workbench pages and the sample EDS service and the sample EDS service
	-
	-
	-
- **Develop Custom Widgets Filter Search SA Script Adapter widget** Additional Information and links
	-
- Creating a custom page widget and actions Develop Custom Widgets
	-
	-
	-
	- package strategies and setting up the development environment
- **Page widget definition JSON file Create registry files for the custom widget** 
	-
	-
	-
	-
	-
	-
	-
- Widget package structure Folder structure for the custom widget
- $\Box$  Update an existing widget package with new  $\Box$  Implement toolbar and menu for your
- **Implement External Data Services (EDS)** Build and deploy a widget as an EAR file

- Sample external data service **Widget package structure** 
	-

**IBM Content Navigator plug-in for the** 

 $\blacksquare$  Setting up the development environment

16142

custom widget package

- **External Data Configuration in the sample**  $\Box$  **Update an existing widget package with**
- 
- 
- $\blacksquare$  Additional Information and links  $\blacksquare$  Sample external data service
- **Appendix new widgets**
- Debugging and troubleshooting Implement External Data Services (EDS)
	-
	- **Java code in the sample EDS service**
	- **External Data Configuration in the sample**
	- **Appendix**
	- Debugging and troubleshooting
	- **Additional Information and links**
	- Customize the Banner appearance
	- Customize the login page
	- Change Icons for the client
	- Modify the labels in the Case Manager **Client**
	- Specify Viewers for File Types
	- **Viewer Maps**
	- Add custom help topics
	- Creating a help plug-in
	- **Toolbar widgets**
	- Use Scripts to Customize Case Manager **Client**
	- **I**IBM Case Manager API toolkits
	- **IBM Content Navigator APIs**
	- IBM Case Manager JavaScript API
	- Collaborative editing of objects
	- Script Adapter widget
	- **Adding discretionary tasks**
	- **IBM Case Manager classes and events** for adding tasks
	- **Adding a choice list to a case property**
	- **IBM Case Manager classes for adding a** choice list
	- Data Validation based on a step response
	- Case custom workbench pages
	- Filter In-basket SA Script Adapter widget
	- **Filter Search SA Script Adapter widget**
	- $\blacksquare$  Tips for the labs and lab overview
	- Develop Custom Widgets
	- Developing case management applications
	- Creating a custom page widget and actions package
	- **IBM Content Navigator plug-in for the** custom widget package
	- Setting up the development environment for plug-ins
	- Create registry files for the custom widget package
	- Catalog JSON file
	- **Page widget definition JSON file**
	- **IBM Case Manager custom page widget** development
	- Implementing a page widget
	- **Files used to implement a page widget**
	- Contents in a custom page widget
	- package **Options for widget package deployment**
	- and registration Folder structure for the custom widget project
	- Implement toolbar and menu for your

### widget

- **Build and deploy a widget as an EAR file**
- Widget package structure
- Custom case comment widget
- Update an existing widget package with new widgets
- **Implement External Data Services (EDS)**
- Sample external data service
- **Java code in the sample EDS service**
- **External Data Configuration in the sample**
- **Appendix**
- Debugging and troubleshooting
- **Additional Information and links**
- Customize the Banner appearance
- Customize the login page
- Change Icons for the client
- Modify the labels in the Case Manager **Client**
- Specify Viewers for File Types
- **Viewer Maps**
- **Add custom help topics**
- Creating a help plug-in
- **Toolbar widgets**
- Use Scripts to Customize Case Manager Client
- **IBM Case Manager API toolkits**
- **IBM Content Navigator APIs**
- **IBM Case Manager JavaScript API**
- Collaborative editing of objects
- Script Adapter widget
- **Adding discretionary tasks**
- **IBM Case Manager classes and events** for adding tasks
- **Adding a choice list to a case property**
- **IBM Case Manager classes for adding a** choice list
- Data Validation based on a step response
- Case custom workbench pages
- Filter In-basket SA Script Adapter widget
- Filter Search SA Script Adapter widget
- $\blacksquare$  Tips for the labs and lab overview
- Develop Custom Widgets
- Developing case management applications
- Creating a custom page widget and actions package
- **IBM Content Navigator plug-in for the** custom widget package
- Setting up the development environment for plug-ins
- Create registry files for the custom widget package
- Catalog JSON file
- **Page widget definition JSON file**
- **IBM Case Manager custom page widget** development
- **Implementing a page widget**
- Files used to implement a page widget
- Contents in a custom page widget package
- Options for widget package deployment

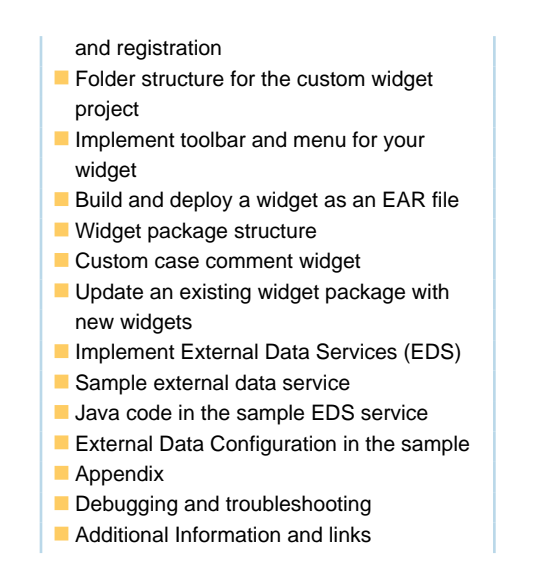

## Further Information:

For More information, or to book your course, please call us on 00 20 (0) 2 2269 1982 or 16142

training@globalknowledge.com.eg

[www.globalknowledge.com/en-eg/](http://www.globalknowledge.com/en-eg/)

Global Knowledge, 16 Moustafa Refaat St. Block 1137, Sheraton Buildings, Heliopolis, Cairo